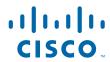

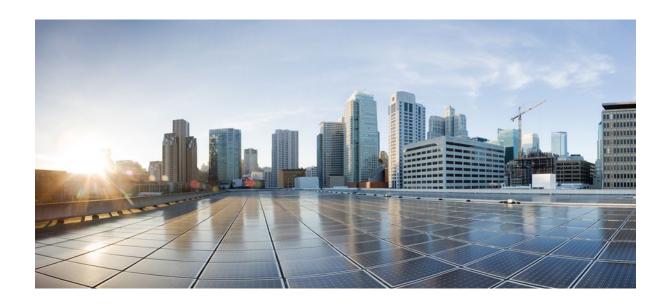

Wide-Area Networking Configuration Guide: Layer 2 Services, Cisco IOS XE Release 2

### **Americas Headquarters**

Cisco Systems, Inc. 170 West Tasman Drive San Jose, CA 95134-1706 USA http://www.cisco.com

Tel: 408 526-4000 800 553-NETS (6387) Fax: 408 527-0883 THE SPECIFICATIONS AND INFORMATION REGARDING THE PRODUCTS IN THIS MANUAL ARE SUBJECT TO CHANGE WITHOUT NOTICE. ALL STATEMENTS, INFORMATION, AND RECOMMENDATIONS IN THIS MANUAL ARE BELIEVED TO BE ACCURATE BUT ARE PRESENTED WITHOUT WARRANTY OF ANY KIND, EXPRESS OR IMPLIED. USERS MUST TAKE FULL RESPONSIBILITY FOR THEIR APPLICATION OF ANY PRODUCTS.

THE SOFTWARE LICENSE AND LIMITED WARRANTY FOR THE ACCOMPANYING PRODUCT ARE SET FORTH IN THE INFORMATION PACKET THAT SHIPPED WITH THE PRODUCT AND ARE INCORPORATED HEREIN BY THIS REFERENCE. IF YOU ARE UNABLE TO LOCATE THE SOFTWARE LICENSE OR LIMITED WARRANTY, CONTACT YOUR CISCO REPRESENTATIVE FOR A COPY.

The Cisco implementation of TCP header compression is an adaptation of a program developed by the University of California, Berkeley (UCB) as part of UCB's public domain version of the UNIX operating system. All rights reserved. Copyright © 1981, Regents of the University of California.

NOTWITHSTANDING ANY OTHER WARRANTY HEREIN, ALL DOCUMENT FILES AND SOFTWARE OF THESE SUPPLIERS ARE PROVIDED "AS IS" WITH ALL FAULTS. CISCO AND THE ABOVE-NAMED SUPPLIERS DISCLAIM ALL WARRANTIES, EXPRESSED OR IMPLIED, INCLUDING, WITHOUT LIMITATION, THOSE OF MERCHANTABILITY, FITNESS FOR A PARTICULAR PURPOSE AND NONINFRINGEMENT OR ARISING FROM A COURSE OF DEALING, USAGE, OR TRADE PRACTICE

IN NO EVENT SHALL CISCO OR ITS SUPPLIERS BE LIABLE FOR ANY INDIRECT, SPECIAL, CONSEQUENTIAL, OR INCIDENTAL DAMAGES, INCLUDING, WITHOUT LIMITATION, LOST PROFITS OR LOSS OR DAMAGE TO DATA ARISING OUT OF THE USE OR INABILITY TO USE THIS MANUAL, EVEN IF CISCO OR ITS SUPPLIERS HAVE BEEN ADVISED OF THE POSSIBILITY OF SUCH DAMAGES.

Cisco and the Cisco Logo are trademarks of Cisco Systems, Inc. and/or its affiliates in the U.S. and other countries. A listing of Cisco's trademarks can be found at <a href="https://www.cisco.com/go/trademarks">www.cisco.com/go/trademarks</a>. Third party trademarks mentioned are the property of their respective owners. The use of the word partner does not imply a partnership relationship between Cisco and any other company. (1005R)

Any Internet Protocol (IP) addresses and phone numbers used in this document are not intended to be actual addresses and phone numbers. Any examples, command display output, network topology diagrams, and other figures included in the document are shown for illustrative purposes only. Any use of actual IP addresses or phone numbers in illustrative content is unintentional and coincidental

© 2011 Cisco Systems, Inc. All rights reserved.

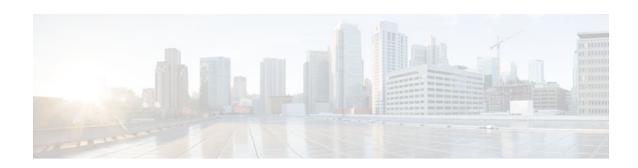

#### CONTENTS

```
Wide-Area Networking Overview 1
   Finding Feature Information 1
   Frame Relay 1
      Frame Relay-ATM Internetworking 3
   Layer 2 Virtual Private Network 4
      Layer 2 Tunneling Protocol Version 3 4
      L2VPN Pseudowire Redundancy 4
      Layer 2 Virtual Private Network Interworking 5
      Layer 2 Local Switching 5
Layer 2 Tunneling Protocol Version 3 7
   Finding Feature Information 7
   Prerequisites for Layer 2 Tunneling Protocol Version 3 7
   Restrictions for Layer 2 Tunneling Protocol Version 3 8
      General L2TPv3 Restrictions 8
      VLAN-Specific Restrictions 8
      IPv6 Protocol Demultiplexing for L2TPv3 Restrictions 9
      L2TPv3 Control Message Hashing Restrictions 9
      L2TPv3 Digest Secret Graceful Switchover Restrictions 9
      Quality of Service Restrictions in L2TPv3 Tunneling 9
   Information About Layer 2 Tunneling Protocol Version 3 9
      L2TPv3 Header Description 10
         Session ID 10
         Session Cookie 10
         Pseudowire Control Encapsulation 11
      L2TPv3 Operation 11
      L2TPv3 Features 12
         Static L2TPv3 Sessions 12
         Dynamic L2TPv3 Sessions 13
          Control Channel Parameters 13
```

```
L2TPv3 Control Channel Authentication Parameters 13
      Ethernet over L2TPv3 15
      Sequencing 15
      L2TPv3 Type of Service Marking 15
      Keepalive 16
      MTU Handling 16
      L2TPv3 Control Message Hashing 16
      L2TPv3 Control Message Rate Limiting 17
      L2TPv3 Digest Secret Graceful Switchover 17
      L2TPv3 Pseudowire 18
      Manual Clearing of L2TPv3 Tunnels 18
      L2TPv3 Tunnel Management 18
      L2TPv3 Protocol Demultiplexing 19
      L2TPv3 Custom Ethertype for Dot1q and QinQ Encapsulations 19
      HDLC over L2TPv3 19
   L2TPv3 Benefits 19
   Supported L2TPv3 Payloads 20
      Ethernet 20
      VLAN 20
      IPv6 Protocol Demultiplexing 21
   Supported Shared Port Adapters for Cisco ASR 1000 Series Routers 22
   Performance Impact of L2TPv3 on Cisco ASR 1000 Series Routers 22
How to Configure Layer 2 Tunneling Protocol Version 3 23
   Configuring L2TP Control Channel Parameters 23
      Configuring L2TP Control Channel Timing Parameters 23
      Configuring L2TPv3 Control Channel Authentication Parameters 25
         Configuring Authentication for the L2TP Control Channel 25
         Configuring L2TPv3 Control Message Hashing 26
          Configuring L2TPv3 Digest Secret Graceful Switchover 29
      Configuring L2TP Control Channel Maintenance Parameters 31
   Configuring the L2TPv3 Pseudowire 32
   Configuring the Xconnect Attachment Circuit 35
   Manually Configuring L2TPv3 Session Parameters 37
   Configuring Protocol Demultiplexing for L2TPv3 39
      Configuring Protocol Demultiplexing for Ethernet Interfaces 39
```

```
Configuring an L2TPv3 Custom Ethertype for Dot1q and QinQ Encapsulations 41
      Manually Clearing L2TPv3 Tunnels 42
   Configuration Examples for Layer 2 Tunneling Protocol Version 3 43
      Example: Configuring a Static L2TPv3 Session for an Xconnect Ethernet Interface 43
      Example: Configuring a Negotiated L2TPv3 Session for an Xconnect VLAN Subinterface 44
      Example: Verifying an L2TPv3 Session 44
      Example: Verifying an L2TP Control Channel 45
      Example: Configuring L2TPv3 Control Channel Authentication 46
      Example: Configuring L2TPv3 Digest Secret Graceful Switchover 46
      Example: Verifying L2TPv3 Digest Secret Graceful Switchover 46
      Example: Configuring a Pseudowire Class for Fragmentation of IP Packets 47
      Example: Configuring Protocol Demultiplexing for L2TPv3 47
      Example: Manually Clearing an L2TPv3 Tunnel 47
      Example: Configuring an L2TPv3 Custom Ethertype for Dot1q and QinQ Encapsulations 47
      Example: Configuring an L2TPv3 HDLC Like-to-Like Layer 2 Transport 47
         Example: Configuring an L2TPv3 HDLC Like-to-Like Layer 2 Transport on Dynamic
         Mode 47
         Example: Configuring an L2TPv3 HDLC Like-to-Like Layer 2 Transport on Static Mode 48
   Additional References 48
   Feature Information for Layer 2 Tunneling Protocol Version 3 50
   Glossary 51
L2VPN Pseudowire Redundancy 55
   Finding Feature Information 55
   Prerequisites for L2VPN Pseudowire Redundancy 55
   Restrictions for L2VPN Pseudowire Redundancy 56
   Information About L2VPN Pseudowire Redundancy 56
      Introduction to L2VPN Pseudowire Redundancy 56
   How to Configure L2VPN Pseudowire Redundancy 58
      Configuring the Pseudowire 58
      Configuring L2VPN Pseudowire Redundancy 59
      Forcing a Manual Switchover to the Backup Pseudowire VC 61
      Verifying the L2VPN Pseudowire Redundancy Configuration 61
   Configuration Examples for L2VPN Pseudowire Redundancy 63
      Example L2VPN Pseudowire Redundancy and AToM (Like to Like) 63
      Example L2VPN Pseudowire Redundancy and L2VPN Interworking 64
```

```
Example L2VPN Pseudowire Redundancy with Layer 2 Local Switching 64
      Example L2VPN Pseudowire Redundancy and Layer 2 Tunneling Protocol Version 3 65
   Additional References 65
   Feature Information for L2VPN Pseudowire Redundancy 67
Layer 2 Local Switching 69
   Finding Feature Information 69
   Prerequisites for Layer 2 Local Switching 69
   Restrictions for Layer 2 Local Switching 70
   Information About Layer 2 Local Switching 70
      Layer 2 Local Switching Overview 70
      NSF SSO - Local Switching Overview 70
      Layer 2 Local Switching Applications 70
   How to Configure Layer 2 Local Switching 70
      Configuring Ethernet VLAN Same-Port Switching 71
      Configuring Ethernet Port Mode to Ethernet VLAN Local Switching 72
      Configuring ATM-to-ATM PVC Local Switching and Same-Port Switching 74
      Configuring ATM-to-ATM PVP Local Switching 76
      Configuring ATM PVP Same-Port Switching 77
      Verifying Layer 2 Local Switching 78
         Verifying Layer 2 Local Switching Configuration 79
         Verifying the NSF SSO Local Switching Configuration 79
         Troubleshooting Tips 80
   Configuration Examples for Layer 2 Local Switching 80
      Example Ethernet VLAN Same-Port Switching 80
      Example NSF SSO Ethernet Port Mode to Ethernet VLAN Local Switching 81
      Example ATM-to-ATM Local Switching 83
      Example ATM PVC Same-Port Switching 83
      Example ATM PVP Same-Port Switching 83
   Additional References 83
```

Feature Information for Layer 2 Local Switching 84

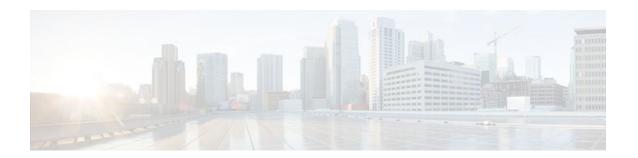

# Wide-Area Networking Overview

Cisco IOS software provides a range of wide-area networking capabilities to fit almost every network environment need. Cisco offers cell relay via the Switched Multimegabit Data Service (SMDS), circuit switching via ISDN, packet switching via Frame Relay, and the benefits of both circuit and packet switching via Asynchronous Transfer Mode (ATM). LAN emulation (LANE) provides connectivity between ATM and other LAN types. The Cisco IOS Wide-Area Networking Configuration Guide presents a set of general guidelines for configuring the following software components:

This module gives a high-level description of each technology. For specific configuration information, see the appropriate module.

- Finding Feature Information, page 1
- Frame Relay, page 1
- Layer 2 Virtual Private Network, page 4

# **Finding Feature Information**

Your software release may not support all the features documented in this module. For the latest feature information and caveats, see the release notes for your platform and software release. To find information about the features documented in this module, and to see a list of the releases in which each feature is supported, see the Feature Information Table at the end of this document.

Use Cisco Feature Navigator to find information about platform support and Cisco software image support. To access Cisco Feature Navigator, go to www.cisco.com/go/cfn. An account on Cisco.com is not required.

# Frame Relay

The Cisco Frame Relay implementation currently supports routing on IP, DECnet, AppleTalk, XNS, Novell IPX, CLNS, Banyan VINES, and transparent bridging.

Although Frame Relay access was originally restricted to leased lines, dialup access is now supported. For more information, for dialer profiles or for legacy dial-on-demand routing (DDR) see the see the module Dial-on-Demand Routing Configuration.

To install software on a new router or access server by downloading software from a central server over an interface that supports Frame Relay, see the module Loading and Maintaining System Images.

To configure access between Systems Network Architecture (SNA) devices over a Frame Relay network, see the module Configuring SNA Frame Relay Access Support.

The Frame Relay software provides the following capabilities:

- Support for the three generally implemented specifications of Frame Relay Local Management Interfaces (LMIs):
  - The Frame Relay Interface joint specification produced by Northern Telecom, Digital Equipment Corporation, StrataCom, and Cisco Systems
  - The ANSI-adopted Frame Relay signal specification, T1.617 Annex D
  - The ITU-T-adopted Frame Relay signal specification, Q.933 Annex A
- Conformity to ITU-T I-series (ISDN) recommendation as I122, "Framework for Additional Packet Mode Bearer Services":
  - The ANSI-adopted Frame Relay encapsulation specification, T1.618
  - The ITU-T-adopted Frame Relay encapsulation specification, Q.922 Annex A
- Conformity to Internet Engineering Task Force (IETF) encapsulation in accordance with RFC 2427, except bridging.
- Support for a keepalive mechanism, a multicast group, and a status message, as follows:
  - The keepalive mechanism provides an exchange of information between the network server and the switch to verify that data is flowing.
  - The multicast mechanism provides the network server with a local data-link connection identifier (DLCI) and a multicast DLCI. This feature is specific to our implementation of the Frame Relay joint specification.
  - The status mechanism provides an ongoing status report on the DLCIs known by the switch.
- Support for both PVCs and SVCs in the same sites and routers.

SVCs allow access through a Frame Relay network by setting up a path to the destination endpoints only when the need arises and tearing down the path when it is no longer needed.

- Support for Frame Relay Traffic Shaping beginning with Cisco IOS Release 11.2. Traffic shaping provides the following:
  - Rate enforcement for individual circuits--The peak rate for outbound traffic can be set to the committed information rate (CIR) or some other user-configurable rate.
  - Dynamic traffic throttling on a per-virtual-circuit basis--When backward explicit congestion notification (BECN) packets indicate congestion on the network, the outbound traffic rate is automatically stepped down; when congestion eases, the outbound traffic rate is stepped up again.
  - Enhanced queueing support on a per-virtual circuit basis--Custom queueing, priority queueing, and weighted fair queueing can be configured for individual virtual circuits.
- Transmission of congestion information from Frame Relay to DECnet Phase IV and CLNS. This
  mechanism promotes forward explicit congestion notification (FECN) bits from the Frame Relay layer
  to upper-layer protocols after checking for the FECN bit on the incoming DLCI. Use this Frame Relay
  congestion information to adjust the sending rates of end hosts. FECN-bit promotion is enabled by
  default on any interface using Frame Relay encapsulation. No configuration is required.
- Support for Frame Relay Inverse ARP as described in RFC 1293 for the AppleTalk, Banyan VINES, DECnet, IP, and IPX protocols, and for native hello packets for DECnet, CLNP, and Banyan VINES.
   It allows a router running Frame Relay to discover the protocol address of a device associated with the virtual circuit.
- Support for Frame Relay switching, whereby packets are switched based on the DLCI--a Frame Relay equivalent of a Media Access Control (MAC)-level address. Routers are configured as a hybrid DTE switch or pure Frame Relay DCE access node in the Frame Relay network.

Frame Relay switching is used when all traffic arriving on one DLCI can be sent out on another DLCI to the same next-hop address. In such cases, the Cisco IOS software need not examine the frames individually to discover the destination address, and, as a result, the processing load on the router decreases.

The Cisco implementation of Frame Relay switching provides the following functionality:

- Switching over an IP tunnel
  - Switching over Network-to-Network Interfaces (NNI) to other Frame Relay switches
  - Local serial-to-serial switching
  - Switching over ISDN B channels
  - Traffic shaping on switched PVCs
  - Congestion management on switched PVCs
  - Traffic policing on User-Network Interface (UNI) DCE
  - FRF.12 fragmentation on switched PVCs
- Support for subinterfaces associated with a physical interface. The software groups one or more PVCs under separate subinterfaces, which in turn are located under a single physical interface. See the Configuring Frame Relay module.
- Support for fast-path transparent bridging, as described in RFC 1490, for Frame Relay encapsulated serial and High-Speed Serial Interfaces (HSSIs) on all platforms.
- Support of the Frame Relay DTE MIB specified in RFC 1315. However, the error table is not implemented. To use the Frame Relay MIB, refer to your MIB publications.
- Support for Frame Relay fragmentation. Cisco has developed the following three types of Frame Relay fragmentation:
  - End-to-End FRF.12 Fragmentation

FRF.12 fragmentation is defined by the FRF.12 Implementation Agreement. This standard was developed to allow long data frames to be fragmented into smaller pieces (fragments) and interleaved with real-time frames. End-to-end FRF.12 fragmentation is recommended for use on PVCs that share links with other PVCs that are transporting voice and on PVCs transporting Voice over IP (VoIP).

Frame Relay Fragmentation Using FRF.11 Annex C

When VoFR (FRF.11) and fragmentation are both configured on a PVC, the Frame Relay fragments are sent in the FRF.11 Annex C format. This fragmentation is used when FRF.11 voice traffic is sent on the PVC, and it uses the FRF.11 Annex C format for data.

See the module Configuring Voice over Frame Relay in the *Cisco IOS Voice, Video, and Fax Configuration Guide* for configuration tasks and examples for Frame Relay fragmentation using FRF.11 Annex C.

• ° Cisco Proprietary Fragmentation

Cisco proprietary fragmentation is used on data packets on a PVC that is also used for voice traffic.

See the module Configuring Voice over Frame Relay in the *Cisco IOS Voice, Video, and Fax Configuration Guide* for configuration tasks and examples for Cisco proprietary fragmentation.

• Frame Relay-ATM Internetworking, page 3

# Frame Relay-ATM Internetworking

Cisco IOS software supports the Frame Relay Forum implementation agreements for Frame Relay-ATM Interworking. Frame Relay-ATM Interworking enables Frame Relay and ATM networks to exchange data, despite differing network protocols. There are two types of Frame Relay-ATM Interworking.

#### FRF.5 Frame Relay-ATM Network Interworking

FRF.5 provides network interworking functionality that allows Frame Relay end users to communicate over an intermediate ATM network that supports FRF.5. Multiprotocol encapsulation and other higher-layer procedures are transported transparently, just as they would be over leased lines.

FRF.5 describes network interworking requirements between Frame Relay Bearer Services and Broadband ISDN (BISDN) permanent virtual circuit (PVC) services.

The FRF.5 standard is defined by the Frame Relay Forum Document Number FRF.5: *Frame Relay/ATM PVC Network Interworking Implementation Agreement*. For information about which sections of this implementation agreement are supported by Cisco IOS software, see Frame Relay-ATM Interworking Supported Standards.

#### FRF.8 Frame Relay-ATM Service Interworking

FRF.8 provides service interworking functionality that allows a Frame Relay end user to communicate with an ATM end user. Traffic is translated by a protocol converter that provides communication among dissimilar Frame Relay and ATM equipment.

FRF.8 describes a one-to-one mapping between a Frame Relay PVC and an ATM PVC.

The FRF.8 standard is defined by the Frame Relay Forum Document Number FRF.8: *Frame Relay/ATM PVC Network Service Interworking Implementation Agreement*. For information about which sections of this implementation agreement are supported by Cisco IOS software, see Frame Relay-ATM Interworking Supported Standards.

# **Layer 2 Virtual Private Network**

L2VPN services are point-to-point. They provide Layer 2 point-to-point connectivity over either an MPLS or a pure IP (L2TPv3) core.

- Layer 2 Tunneling Protocol Version 3, page 4
- L2VPN Pseudowire Redundancy, page 4
- Layer 2 Virtual Private Network Interworking, page 5
- Layer 2 Local Switching, page 5

# **Layer 2 Tunneling Protocol Version 3**

Layer 2 Tunneling Protocol Version 3 (L2TPv3) expands Cisco support of Layer 2 Virtual Private Networks (VPNs). L2TPv3 is an Internet Engineering Task Force (IETF) l2tpext working group draft that provides several enhancements to L2TP for the capability to tunnel any Layer 2 payload over L2TP. Specifically, L2TPv3 defines the L2TP protocol for tunneling Layer 2 payloads over an IP core network using Layer 2 virtual private networks (VPNs).

## **L2VPN Pseudowire Redundancy**

L2VPNs can provide pseudowire resiliency through their routing protocols. When connectivity between end-to-end PE routers fails, an alternative path to the directed LDP session and the user data can take over. However, there are some parts of the network where this rerouting mechanism does not protect against interruptions in service. The L2VPN Pseudowire Redundancy feature provides the ability to ensure that the CE2 router in can always maintain network connectivity, even if one or all the failures in the figure occur.

The L2VPN Pseudowire Redundancy feature enables you to set up backup pseudowires. You can configure the network with redundant pseudowires (PWs) and redundant network elements.

## **Layer 2 Virtual Private Network Interworking**

Layer 2 transport over MPLS and IP already exists for like-to-like attachment circuits, such as Ethernet-to-Ethernet or PPP-to-PPP. L2VPN Interworking builds on this functionality by allowing disparate attachment circuits to be connected. An interworking function facilitates the translation between the different Layer 2 encapsulations. The L2VPN Interworking feature supports Ethernet, 802.1Q (VLAN), Frame Relay, ATM AAL5, and PPP attachment circuits over MPLS and L2TPv3.

## **Layer 2 Local Switching**

Local switching allows you to switch Layer 2 data between two interfaces of the same type (for example, ATM to ATM, or Frame Relay to Frame Relay) or between interfaces of different types (for example, Frame Relay to ATM) on the same router. The interfaces can be on the same line card or on two different cards. During these kinds of switching, the Layer 2 address is used, not any Layer 3 address. Same-port local switching allows you to switch Layer 2 data between two circuits on the same interface.

Cisco and the Cisco Logo are trademarks of Cisco Systems, Inc. and/or its affiliates in the U.S. and other countries. A listing of Cisco's trademarks can be found at <a href="https://www.cisco.com/go/trademarks">www.cisco.com/go/trademarks</a>. Third party trademarks mentioned are the property of their respective owners. The use of the word partner does not imply a partnership relationship between Cisco and any other company. (1005R)

Any Internet Protocol (IP) addresses and phone numbers used in this document are not intended to be actual addresses and phone numbers. Any examples, command display output, network topology diagrams, and other figures included in the document are shown for illustrative purposes only. Any use of actual IP addresses or phone numbers in illustrative content is unintentional and coincidental.

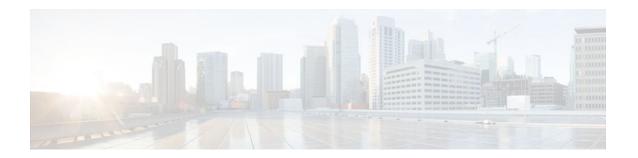

# **Layer 2 Tunneling Protocol Version 3**

The Layer 2 Tunneling Protocol Version 3 feature expands Cisco's support of Layer 2 VPNs. Layer 2 Tunneling Protocol Version 3 (L2TPv3) is an IETF l2tpext working group draft that provides several enhancements to L2TP to tunnel any Layer 2 payload over L2TP. Specifically, L2TPv3 defines the L2TP protocol for tunneling Layer 2 payloads over an IP core network by using Layer 2 VPNs.

- Finding Feature Information, page 7
- Prerequisites for Layer 2 Tunneling Protocol Version 3, page 7
- Restrictions for Layer 2 Tunneling Protocol Version 3, page 8
- Information About Layer 2 Tunneling Protocol Version 3, page 9
- How to Configure Layer 2 Tunneling Protocol Version 3, page 23
- Configuration Examples for Layer 2 Tunneling Protocol Version 3, page 43
- Additional References, page 48
- Feature Information for Layer 2 Tunneling Protocol Version 3, page 50
- Glossary, page 51

# **Finding Feature Information**

Your software release may not support all the features documented in this module. For the latest feature information and caveats, see the release notes for your platform and software release. To find information about the features documented in this module, and to see a list of the releases in which each feature is supported, see the Feature Information Table at the end of this document.

Use Cisco Feature Navigator to find information about platform support and Cisco software image support. To access Cisco Feature Navigator, go to <a href="https://www.cisco.com/go/cfn">www.cisco.com/go/cfn</a>. An account on Cisco.com is not required.

# Prerequisites for Layer 2 Tunneling Protocol Version 3

- Before you configure an xconnect attachment circuit for a provider edge (PE) device (see the Configuring the Xconnect Attachment Circuit, page 35 task), the Cisco Express Forwarding (formerly known as CEF) feature must be enabled. To enable Cisco Express Forwarding on an interface, use the ip cef command.
- You must configure a loopback interface on the router for originating and terminating the L2TPv3 traffic. The loopback interface must have an IP address that is reachable from the remote PE device at the other end of an L2TPv3 control channel.

# **Restrictions for Layer 2 Tunneling Protocol Version 3**

- General L2TPv3 Restrictions, page 8
- VLAN-Specific Restrictions, page 8
- IPv6 Protocol Demultiplexing for L2TPv3 Restrictions, page 9
- L2TPv3 Control Message Hashing Restrictions, page 9
- L2TPv3 Digest Secret Graceful Switchover Restrictions, page 9
- Quality of Service Restrictions in L2TPv3 Tunneling, page 9

### **General L2TPv3 Restrictions**

- Cisco Express Forwarding must be enabled for the L2TPv3 feature to function. The xconnect configuration mode is blocked until Cisco Express Forwarding is enabled. To enable Cisco Express Forwarding, use the **ip cef** command.
- The IP local interface must be a loopback interface. Configuring any other interface with the **ip local interface** command will result in a nonoperational setting.
- The number of sessions on Ethernet or VLAN ports is limited by the number of interface descriptor blocks (IDBs) that the router can support. For Ethernet and VLANVLAN circuit types, an IDB is required for each circuit.
- To convert an interface with Any Transport over MPLS (AToM) xconnect to L2TPv3 xconnect, remove the AToM configuration from the interface and then configure L2TPv3. Some features may not work if L2TPv3 is configured before removing the AToM configuration.
- Layer 2 fragmentation of IP packets and Intermediate System-to-Intermediate System (IS-IS) fragmentation are not supported.
- Layer 3 fragmentation is not recommended because of performance degradation.
- Only Ethernet, High-Level Data Link Control (HDLC), and VLAN (802.1Q, QinQ, and QinAny) attachment circuits are supported.
- Interworking is not allowed when sequencing is enabled.
- Stateful Switchover (SSO) is not supported for L2TPv3 sessions. Instead, L2TPv3 functions in a high
  availability (HA) coexistence mode. This means that all sessions are lost during a route processor (RP)
  switchover, but will then be re-established.
- Convergence at bootup or RP switchover takes a significant amount of time depending on the number of configured sessions.

# **VLAN-Specific Restrictions**

- A PE router is responsible only for static VLAN membership entries that are configured manually on the router. Dynamic VLAN membership entries, entry aging, and membership discovery are not supported.
- Implicit tagging for VLAN memberships operating on other layers, such as membership by MAC address, protocol type at Layer 2, or membership by IP subnet at Layer 3, is not supported.
- Point-to-multipoint and multipoint-to-point configurations are not supported. There is a 1:1 relationship between an attachment circuit and an L2TPv3 session.

## **IPv6 Protocol Demultiplexing for L2TPv3 Restrictions**

- IPv6 protocol demultiplexing is supported only for Ethernet traffic.
- IPv6 protocol demultiplexing is supported over noninterworking sessions.

# **L2TPv3 Control Message Hashing Restrictions**

- L2TPv3 control channel authentication configured using the **digest** command requires bidirectional configuration on the peer routers. A shared secret must be configured on the communicating nodes.
- For a compatibility matrix of all the L2TPv3 authentication methods, see the Valid Configuration Scenarios table in the IPv6 Protocol Demultiplexing, page 21 section.

## **L2TPv3 Digest Secret Graceful Switchover Restrictions**

This feature works only with authentication passwords configured using the L2TPv3 Control Message Hashing feature. L2TPv3 control channel authentication passwords configured with the older, Challenge Handshake Authentication Protocol (CHAP)-like authentication system cannot be updated without tearing down L2TPv3 tunnels and sessions. For more information about the L2TPv3 Control Message Hashing feature, see the L2TPv3 Control Message Hashing, page 16 section.

# **Quality of Service Restrictions in L2TPv3 Tunneling**

Quality of service (QoS) policies configured using the modular QoS CLI (MQC) are supported in L2TPv3 tunnel sessions with the following restrictions:

- Protocol demultiplexing requires a combination of an IP address and the **xconnect** command configured on the interface. The interface is then treated as a regular L3.
- To apply QoS on Layer 2 IPv6 traffic, you must classify the IPv6 traffic into a separate class before applying any feature(s) to it.

The following match criterion is used to classify Layer 2 IPv6 traffic on a protocol demultiplexing interface:

```
class-map match-ipv6
match protocol ipv6
```

In the absence of a class to handle Layer 2 IPv6 traffic, the service policy is not accepted on a protocol demultiplexing interface.

For detailed information about QoS configuration tasks and command syntax, see:

- Quality of Service Solutions Configuration Guide Library
- Cisco IOS Quality of Service Solutions Command Reference

# **Information About Layer 2 Tunneling Protocol Version 3**

L2TPv3 provides a method for delivering L2TP services over an IPv4 (non-UDP) backbone network. It encompasses the signaling protocol as well as the packet encapsulation specification.

- L2TPv3 Header Description, page 10
- L2TPv3 Operation, page 11

- L2TPv3 Features, page 12
- L2TPv3 Benefits, page 19
- Supported L2TPv3 Payloads, page 20
- Supported Shared Port Adapters for Cisco ASR 1000 Series Routers, page 22
- Performance Impact of L2TPv3 on Cisco ASR 1000 Series Routers, page 22

## **L2TPv3 Header Description**

The format of the L2TPv3 header is shown in the figure below.

Figure 1 L2TPv3 Header Format

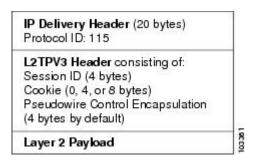

Each L2TPv3 packet contains an L2TPv3 header that includes a unique session ID representing one session and cookie of variable length. The L2TPv3 Session ID and Cookie field lengths are assigned through CLI. For more information about the CLI commands for L2TPv3, see the How to Configure Layer 2 Tunneling Protocol Version 3, page 23 section.

The L2TPv3 header comprises the following:

- Session ID, page 10
- Session Cookie, page 10
- Pseudowire Control Encapsulation, page 11

### **Session ID**

The L2TPv3 session ID identifies the session context on the decapsulating system. For dynamic sessions, the value of the session ID is selected to optimize the context identification efficiency of the decapsulating system. A decapsulation implementation may, therefore, elect to support a smaller session ID bit field. In this L2TPv3 implementation, an upper value for the L2TPv3 session ID was set at 023. The L2TPv3 session ID value 0 is reserved for use by the protocol. For static sessions, the session ID is manually configured.

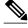

Note

The local session ID must be unique on the decapsulating system and is restricted to the least significant ten bits.

#### **Session Cookie**

The L2TPv3 header contains a control channel cookie field. The control channel cookie field has a variable length of 0, 4, or 8 bytes according to the cookie length supported by a given platform for packet

decapsulation. The control channel cookie length can be configured manually for static sessions or determined dynamically for dynamic sessions.

The variable cookie length does not present a problem when the same platform is at both ends of an L2TPv3 control channel. However, when different platforms interoperate across an L2TPv3 control channel, both platforms need to encapsulate packets with a 4-byte cookie length.

### **Pseudowire Control Encapsulation**

The L2TPv3 pseudowire control encapsulation consists of 32 bits (4 bytes) and contains information used to sequence L2TP packets (see the Sequencing, page 15 section). For the purposes of sequencing, only the first bit and bits 8 to 31 are relevant. Bit 1 indicates whether the Sequence Number field, bits 8 to 31, contains a valid sequence number and is to be updated.

### **L2TPv3 Operation**

L2TPv3 includes the following features:

- Xconnect for Layer 2 tunneling through a pseudowire over an IP network
- Layer 2 VPNs for PE-to-PE router service using xconnect that supports Ethernet and VLAN, including both static and dynamic (using the new L2TPv3 signaling) forwarded sessions

The initial Cisco IOS software supported only the following features:

- Layer 2 tunneling (as used in an L2TP access concentrator or LAC) to an attachment circuit, not Layer 3 tunneling
- L2TPv3 data encapsulation directly over IP (IP protocol number 115), not using the UDP
- Point-to-point sessions, not point-to-multipoint or multipoint-to-point sessions
- Sessions between the same Layer 2 protocols, such as Ethernet-to-Ethernet and VLAN-to-VLAN, but not VLAN-to-Ethernet

The attachment circuit is the physical interface or subinterface attached to the pseudowire.

The figure below shows how the L2TPv3 feature is used for setting up VPNs using Layer 2 tunneling over an IP network. All traffic between two customer network sites is encapsulated in IP packets carrying L2TP data messages and sent across an IP network. The backbone routers of the IP network treat the traffic as any other IP traffic and need not know anything about the customer networks.

Figure 2 L2TPv3 Operation

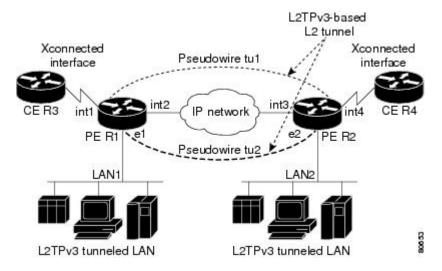

In the figure above, the PE routers R1 and R2 provide L2TPv3 services. The R1 and R2 routers communicate with each other using a pseudowire over the IP backbone network through a path comprising interfaces int1 and int2, the IP network, and interfaces int3 and int4.

In this example, the customer edge (CE) routers R3 and R4 communicate through a pair of xconnect Ethernet or VLAN interfaces using an L2TPv3 session. The L2TPv3 session tu1 is a pseudowire configured between interface int1 on R1 and interface int4 on R2. Any packet arriving on interface int1 on R1 is encapsulated and sent through the pseudowire control channel (tu1) to R2. R2 decapsulates the packet and sends it on interface int4 to R4. When R4 needs to send a packet to R3, the packet follows the same path in reverse.

Note the following features regarding the L2TPv3 operation:

- All packets received on interface int1 are forwarded to R4. R3 and R4 cannot detect the intervening network.
- For Ethernet interfaces, any packet received from LAN1 by R1 on Ethernet interface e1 is
  encapsulated directly in IP and sent through the pseudowire session tu2 to R2 interface e2, where it is
  sent on LAN2.
- A VLAN on an Ethernet interface can be mapped to an L2TPv3 session.

### L2TPv3 Features

L2TPv3 provides xconnect support for Ethernet and VLAN using Static and Dynamic sessions.

- Static L2TPv3 Sessions, page 12
- Dynamic L2TPv3 Sessions, page 13
- Control Channel Parameters, page 13
- L2TPv3 Control Channel Authentication Parameters, page 13
- Ethernet over L2TPv3, page 15
- Sequencing, page 15
- L2TPv3 Type of Service Marking, page 15
- Keepalive, page 16
- MTU Handling, page 16
- L2TPv3 Control Message Hashing, page 16
- L2TPv3 Control Message Rate Limiting, page 17
- L2TPv3 Digest Secret Graceful Switchover, page 17
- L2TPv3 Pseudowire, page 18
- Manual Clearing of L2TPv3 Tunnels, page 18
- L2TPv3 Tunnel Management, page 18
- L2TPv3 Protocol Demultiplexing, page 19
- L2TPv3 Custom Ethertype for Dot1q and QinQ Encapsulations, page 19
- HDLC over L2TPv3, page 19

### Static L2TPv3 Sessions

Typically, the L2TP control plane is responsible for negotiating session parameters, such as the session ID or the cookie, to set up the session. However, some IP networks require sessions to be configured so that no signaling is required for session establishment. You can set up static L2TPv3 sessions for a PE router by configuring fixed values for the fields in the L2TP data header. A static L2TPv3 session allows the PE router to tunnel Layer 2 traffic as soon as the attachment circuit to which the session is bound comes up.

Static configuration allows sessions to be established without dynamically negotiating control connection parameters. This means that although sessions are displayed in the **show l2tun session** command output, no control channel information is displayed in the **show l2tun tunnel** command output.

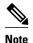

In an L2TPv3 static session, you can still run the L2TP control channel to perform peer authentication and dead-peer detection. If the L2TP control channel cannot be established or is torn down because of a hello failure, the static session is also torn down.

If you use a static L2TPv3 session, you cannot perform circuit interworking, such as LMI, because there is no facility to exchange control messages. To perform circuit interworking, you must use a dynamic session.

### **Dynamic L2TPv3 Sessions**

A dynamic L2TP session is established through the exchange of control messages containing attribute-value (AV) pairs. Each AV pair contains information about the nature of the Layer 2 link being forwarded, including the payload type and virtual circuit (VC) ID.

Multiple L2TP sessions, one for each forwarded Layer 2 circuit, can exist between a pair of PE routers and can be maintained by a single control channel. Session IDs and cookies are dynamically generated and exchanged as part of a dynamic session setup. Information such as sequencing configuration is also exchanged. Circuit state changes (UP/DOWN) are conveyed using the set link info (SLI) message.

#### **Control Channel Parameters**

The L2TP class configuration procedure creates a template of L2TP control channel parameters that can be inherited by different pseudowire classes. L2TP control channel parameters are used in control channel authentication, keepalive messages, and control channel negotiation. In an L2TPv3 session, the same L2TP class must be specified in the pseudowire configured on the PE router at each end of the control channel. Configuring L2TP control channel parameters is optional. However, the L2TP class must be configured before it is associated with a pseudowire class (see the Configuring the L2TPv3 Pseudowire, page 32 task).

#### L2TPv3 Control Channel Authentication Parameters

Two methods of control channel message authentication are available: the L2TPv3 Control Message Hashing feature and CHAP-style L2TP control channel. The L2TPv3 Control Message Hashing feature introduces a more robust authentication method than the older, CHAP-style L2TP control channel method of authentication. You may choose to enable both the methods of authentication to ensure interoperability with peers that support only one of these methods of authentication, but this configuration will yield control of the authentication method used on the peer PE router. Enabling both the methods of authentication should be considered as an interim solution to solve backward compatibility issues during software upgrades.

The principal difference between the two methods of authentication lies in the L2TPv3 Control Message Hashing feature using the entire message in the hash instead of computing the hash over selected contents of a received control message. In addition, instead of including the hash digest in only the start control channel replay (SCCRP) and start control channel connected (SCCCN) messages, it includes it in all messages.

Support for L2TP control channel authentication is maintained for backward compatibility. Either or both authentication methods can be enabled to allow interoperability with peers supporting only one of the authentication methods.

The table below shows a compatibility matrix for the different L2TPv3 authentication methods. PE1 is running the new authentication method. The possible authentication configurations for PE1 are shown in the first column. The other columns represent PE2 running software with different available authentication options. The tables cells in these columns indicate compatible configuration options for PE2. If any PE1/PE2 authentication configuration poses ambiguity about the authentication method used, the winning authentication method is indicated in bold. If both the old and new authentication methods are enabled on PE1 and PE2, both types of authentication occur.

Table 1 Compatibility Matrix for L2TPv3 Authentication Methods

| PE1 Authentication<br>Configuration | PE2 Supporting Old<br>Authentication <sup>1</sup> | PE2 Supporting New Authentication <sup>2</sup> | PE2 Supporting Old and<br>New Authentication <sup>3</sup> |
|-------------------------------------|---------------------------------------------------|------------------------------------------------|-----------------------------------------------------------|
| None                                | None                                              | None                                           | None                                                      |
|                                     |                                                   | New integrity check                            | New integrity check                                       |
| Old authentication                  | Old authentication                                |                                                | Old authentication                                        |
|                                     |                                                   |                                                | Old authentication and new authentication                 |
|                                     |                                                   |                                                | <b>Old authentication</b> and new integrity check         |
| New authentication                  |                                                   | New authentication                             | New authentication                                        |
|                                     |                                                   |                                                | Old authentication and new authentication                 |
| New integrity check                 | None                                              | None                                           | None                                                      |
|                                     |                                                   | New integrity check                            | New integrity check                                       |
| Old and new                         | Old authentication                                | New authentication                             | Old authentication                                        |
| authentication                      |                                                   |                                                | New authentication                                        |
|                                     |                                                   |                                                | Old and new authentication                                |
|                                     |                                                   |                                                | <b>Old authentication</b> and new integrity check         |
| Old authentication and              | Old authentication                                |                                                | Old authentication                                        |
| new integrity check                 |                                                   |                                                | <b>Old authentication</b> and new authentication          |
|                                     |                                                   |                                                | Old authentication and new integrity check                |

 $<sup>{\</sup>bf 1} \ \ {\bf Any\ PE\ software\ that\ supports\ only\ the\ old\ CHAP-like\ authentication\ system.}$ 

<sup>2</sup> Any PE software that supports only the new message digest authentication and integrity checking authentication system, but does not understand the old CHAP-like authentication system. This type of software may be implemented by other vendors based on the latest L2TPv3 draft.

<sup>3</sup> Any PE software that supports both the old CHAP-like authentication and the new message digest authentication and integrity checking authentication system.

#### Ethernet over L2TPv3

The Ethernet over L2TPv3 feature provides support for Ethernet-based Layer 2 payload tunneling over IP core networks using L2TPv3.

The Ethernet over L2TPv3 feature supports the following like-to-like switching modes:

- Ethernet port mode
- Ethernet VLAN mode
- Ethernet VLAN mode with VLAN rewrite
- Ethernet QinQ and QinAny mode

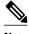

Note

The QinQ over L2TPv3 support feature includes QinAny over L2TPv3, which has a fixed outer VLAN tag and a variable inner VLAN tag.

The Ethernet over L2TPv3 feature supports the following types of internetworking:

- Ethernet port to VLAN (routed)
- Ethernet port to VLAN (bridged)
- QinQ to Ethernet VLAN or Port Interworking (routed)
- QinQ to Ethernet VLAN or Port Interworking (bridged)

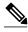

Note

QinAny Interworking is not a valid configuration because the inner VLAN tag is undetermined.

### Sequencing

Although the correct sequence of received Layer 2 frames is guaranteed by some Layer 2 technologies (by the nature of the link such as a serial line) or by the protocol itself, forwarded Layer 2 frames may be lost, duplicated, or reordered when they traverse a network as IP packets. If the Layer 2 protocol does not provide an explicit sequencing mechanism, you can configure L2TP to sequence its data packets according to the data channel sequencing mechanism described in the L2TPv3 IETF l2tpext working group draft.

A receiver of L2TP data packets mandates sequencing through the Sequencing Required AV pair when the session is being negotiated. A sender (or one that is manually configured to send sequenced packets) that receives this AV pair uses the Layer 2-specific pseudowire control encapsulation defined in L2TPv3.

You can configure L2TP to drop only out-of-order packets; you cannot configure L2TP to deliver the packets out-of-order. No reordering mechanism is available.

Interworking is not allowed when sequencing is enabled.

### L2TPv3 Type of Service Marking

When Layer 2 traffic is tunneled across an IP network, information contained in the Type of Service (ToS) bits may be transferred to the L2TP-encapsulated IP packets in one of the following ways:

If the tunneled Layer 2 frames themselves encapsulate IP packets, it may be desirable to simply copy
the ToS bytes of the inner IP packets to the outer IP packet headers. This action is known as "ToS byte
reflection."

• You can specify the ToS byte value used by all packets sent across the pseudowire. This is known as "Static ToS byte configuration".

For more details on how to configure ToS, see the Example: Configuring a Negotiated L2TPv3 Session for Local HDLC Switching section.

### Keepalive

The keepalive mechanism for L2TPv3 extends only to the endpoints of the tunneling protocol. L2TP has a reliable control message delivery mechanism that serves as the basis for the keepalive mechanism. The keepalive mechanism consists of an exchange of L2TP hello messages.

If a keepalive mechanism is required, the control plane is used, although it may not be used to bring up sessions. You can configure sessions manually.

In the case of static L2TPv3 sessions, a control channel between the two L2TP peers is negotiated through the exchange of start control channel request (SCCRQ), SCCRP, and SCCCN control messages. The control channel is responsible for maintaining only the keepalive mechanism through the exchange of hello messages.

The interval between hello messages is configurable per control channel. If one peer detects that the other peer has gone down through the keepalive mechanism, it sends a StopCCN control message and then notifies all the pseudowires to the peer about the event. This notification results in the teardown of both manually configured and dynamic sessions.

### **MTU Handling**

It is important that you configure a Maximum Transmission Unit (MTU) appropriate for each L2TPv3 tunneled link. The configured MTU size ensures the following:

- The lengths of the tunneled Layer 2 frames fall below the MTU of the destination attachment circuit.
- The tunneled packets are not fragmented, which forces the receiving PE to reassemble them.

L2TPv3 handles the MTU as follows:

- The default behavior is to fragment packets that are larger than the session MTU.
- If you enable the **ip dfbit set** command in the pseudowire class, the default MTU behavior changes so that any packets that cannot fit within the tunnel MTU are dropped.
- If you enable the **ip pmtu** command in the pseudowire class, the L2TPv3 control channel participates in the path MTU (PMTU) discovery.

If you enable this feature, the following processing is performed:

- Internet Control Message Protocol (ICMP) unreachable messages sent back to the L2TPv3 router are deciphered and the tunnel MTU is updated accordingly. To receive ICMP unreachable messages for fragmentation errors, the Don't Fragment (DF) bit in the tunnel header is either set according to the DF bit value received from the CE device or set statically if the **ip dfbit set** option is enabled. The tunnel MTU is periodically reset to the default value based on a periodic timer.
- ICMP unreachable messages are sent back to the clients on the CE side. ICMP unreachable messages
  are sent to the CE whenever IP packets arrive on the CE-PE interface and have a packet size greater
  than the tunnel MTU. A Layer 2 header calculation is performed before the ICMP unreachable
  message is sent to the CE.

### **L2TPv3 Control Message Hashing**

The L2TPv3 Control Message Hashing feature introduces a new and more secure authentication system that replaces the CHAP-like authentication system inherited from L2TPv2, which uses the Challenge and Challenge Response AV pairs in the SCCRQ, SCCRP, and SCCCN messages. The L2TPv3 Control Message Hashing feature incorporates an optional authentication or integrity check for all control messages.

The per-message authentication introduced by the L2TPv3 Control Message Hashing feature is designed to:

- Perform a mutual authentication between L2TP nodes.
- · Check integrity of all control messages.
- Guard against control message spoofing and replay attacks that would otherwise be trivial to mount against the network.

The new authentication method uses the following:

- A computed, one-way hash over the header and body of the L2TP control message
- A preconfigured, shared secret that must be defined on the communicating L2TP nodes
- A local and remote random value exchanged using the Nonce AV pairs

Received control messages that lack any of the required security elements are dropped.

L2TPv3 control message integrity checking is a unidirectional mechanism that does not require the configuration of a shared secret. If integrity checking is enabled on the local PE router, control messages are sent with the message digest calculated without the shared secret or Nonce AV pairs and are verified by the remote PE router. If verification fails, the remote PE router drops the control message.

Enabling the L2TPv3 Control Message Hashing feature will impact performance during control channel and session establishment because additional digest calculation of the full message content is required for each sent and received control message. This is an expected trade-off for the additional security provided by this feature. In addition, network congestion may occur if the receive window size is too small. If the L2TPv3 Control Message Hashing feature is enabled, message digest validation must be enabled. Message digest validation deactivates the data path received sequence number update and restricts the minimum local receive window size to 35.

You may choose to configure control channel authentication or control message integrity checking. Control channel authentication requires participation by both peers and a shared secret must be configured on both routers. Control message integrity check is unidirectional and requires configuration on only one of the peers.

### **L2TPv3 Control Message Rate Limiting**

The L2TPv3 Control Message Rate Limiting feature was introduced to counter the possibility of a denial-of-service (DoS) attack on a router running L2TPv3. The L2TPv3 Control Message Rate Limiting feature limits the rate at which SCCRQ control packets arriving at the PE that terminates the L2TPv3 tunnel can be processed. SCCRQ control packets initiate the process of bringing up the L2TPv3 tunnel and require a large amount of control plane resources of the PE router.

No configuration is required for the L2TPv3 Control Message Rate Limiting feature. This feature automatically runs in the background in supported releases.

### L2TPv3 Digest Secret Graceful Switchover

Authentication of L2TPv3 control channel messages occurs using a password that is configured on all participating peer PE routers. Before the introduction of this feature, changing this password required removing of the old password from the configuration before adding the new password, causing an interruption in L2TPv3 services. The authentication password must be updated on all peer PE routers,

which are often at different physical locations. It is difficult for all peer PE routers to be updated with the new password simultaneously to minimize interruptions in L2TPv3 services.

The L2TPv3 Digest Secret Graceful Switchover feature allows the password used to authenticate L2TPv3 control channel messages to be changed without tearing down the established L2TPv3 tunnels. This feature works only for authentication passwords configured with the L2TPv3 Control Message Hashing feature. Authentication passwords configured with the older, CHAP-like authentication system cannot be updated without tearing down L2TPv3 tunnels.

The L2TPv3 Digest Secret Graceful Switchover feature allows two control channel passwords to be configured simultaneously, so a new control channel password can be enabled without first removing the old password. Established tunnels are rapidly updated with the new password, but continue to use the old password until it is removed from the configuration. This allows authentication to continue normally with peer PE routers that have not yet been updated to use the new password. After all peer PE routers are configured with the new password, the old password can be removed from the configuration.

During the period when both a new and an old password are configured, authentication will occur only with the new password if the attempt to authenticate using the old password fails.

#### L2TPv3 Pseudowire

The pseudowire class configuration procedure creates a configuration template for the pseudowire. Use this template or class to configure session-level parameters for L2TPv3 sessions that are used to transport attachment circuit traffic over the pseudowire.

The pseudowire configuration specifies the characteristics of the L2TPv3 signaling mechanism, including the data encapsulation type, the control protocol, sequencing, Layer 3 fragmentation, payload-specific options, and IP properties. The setting that determines whether signaling is used to set up the pseudowire is also included.

If you specify the **encapsulation l2tpv3** command, you cannot remove it by using the **no encapsulation l2tpv3** command. You also cannot change the command setting by using the **encapsulation mpls** command. These methods result in the following error message:

Encapsulation changes are not allowed on an existing pw-class.

To remove the command, you must delete the pseudowire by using the **no pseudowire-class** command. To change the type of encapsulation, remove the pseudowire by using the **no pseudowire-class** command, reestablish the pseudowire, and specify the new encapsulation type.

### **Manual Clearing of L2TPv3 Tunnels**

This feature lets you clear L2TPv3 tunnels manually. Before the introduction of this feature, there was no provision to clear a specific L2TPv3 tunnel manually. This functionality provides users more control over an L2TPv3 network.

### **L2TPv3 Tunnel Management**

New and enhanced commands have been introduced to facilitate the management and diagnosis of problems with xconnect configurations. No specific configuration tasks are associated with these commands.

- **debug vpdn**--The output of this command includes authentication failure messages.
- show l2tun session--The hostname keyword allows the peer hostname to be displayed in the output.
- **show l2tun tunnel**--The **authentication** keyword allows the display of global information about L2TP control channel authentication AV pairs.

- **show xconnect**--The output of this command displays information about xconnect attachment circuits and pseudowires. This command also provides a sortable, single point of reference for information about all xconnect configurations.
- xconnect logging pseudowire status--This command enables syslog reporting of pseudowire status
  events.

For information about these Cisco IOS commands, go to the Command Lookup Tool at http://tools.cisco.com/Support/CLILookup or to the Cisco IOS Master Commands List, All Releases.

### **L2TPv3 Protocol Demultiplexing**

The L2TPv3 Protocol Demultiplexing feature introduces the ability to provide native IPv6 support by utilizing a specialized IPv6 network to offload IPv6 traffic from the IPv4 network. The IPv6 traffic is tunneled to the IPv6 network transparently by using L2TPv3 pseudowires without affecting the configuration of the CE routers. IPv4 traffic is routed as usual within the IPv4 network, maintaining the existing performance and reliability of the IPv4 network.

The IPv4 PE routers must be configured to demultiplex the incoming IPv6 traffic from IPv4 traffic. The PE routers facing the IPv6 network do not require the IPv6 configuration. The configuration of the IPv6 network is beyond the scope of this document. For more information on configuring an IPv6 network, see the IPv6 Configuration Guide.

### L2TPv3 Custom Ethertype for Dot1q and QinQ Encapsulations

The L2TPv3 Custom Ethertype for Dot1q and QinQ Encapsulations feature lets you configure an Ethertype other than 0x8100 on Gigabit Ethernet interfaces with the QinQ or Dot1Q encapsulation. You can set the custom Ethertype to 0x9100, 0x9200, or 0x88A8. This allows interoperability in a multivendor Gigabit Ethernet environment.

#### HDLC over L2TPv3

HDLC for Layer 2 Data Encapsulation provides encapsulation of port-to-port Layer 2 traffic. All HDLC traffic including IPv4, IPv6, and non-IP packet, such as IS-IS, is tunneled over L2TPv3. HDLC does not support interworking mode.

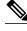

Note

L2TPv3 supports the IPv4 tunnel only for HDLC. The IPv4 tunnel supports IPv4 and IPv6 packets.

### **L2TPv3** Benefits

#### **Simplifies Deployment of VPNs**

L2TPv3 is an industry-standard Layer 2 tunneling protocol that ensures interoperability among vendors, thus increasing customer flexibility and service availability.

#### **Omits the Need for MPLS**

Service providers need not deploy Multiprotocol Label Switching (MPLS) in the core IP backbone to set up VPNs using L2TPv3 over the IP backbone, resulting in operational savings and increased revenue.

#### Supports Layer 2 Tunneling over IP for Any Payload

L2TPv3 provides enhancements to L2TP to support Layer 2 tunneling of any payload over an IP core network. L2TPv3 defines the base L2TP protocol as being separate from the Layer 2 payload that is tunneled.

#### **Other Benefits**

- Provides cookies for authentication
- Provides session state updates and multiple sessions
- Supports interworking (Ethernet-VLAN, Ethernet-QinQ, and VLAN-QinQ)

# **Supported L2TPv3 Payloads**

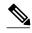

Note

Each L2TPv3 tunneled packet includes the entire Layer 2 frame of the payloads described in this section. If sequencing is required (see the Sequencing, page 15 section), a Layer 2-specific sublayer (see the Pseudowire Control Encapsulation, page 11 section) is included in the L2TPv3 header to provide the Sequence Number field.

- Ethernet, page 20
- VLAN, page 20
- IPv6 Protocol Demultiplexing, page 21

#### **Ethernet**

An Ethernet frame arriving at a PE router is simply encapsulated in its entirety with an L2TP data header. At the other end, a received L2TP data packet is stripped of its L2TP data header. The payload, an Ethernet frame, is then forwarded to the appropriate attachment circuit.

Because the L2TPv3 tunneling protocol serves essentially as a bridge, it need not examine any part of an Ethernet frame. Any Ethernet frame received on an interface is tunneled, and any L2TP-tunneled Ethernet frame is forwarded out of the interface.

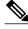

Note

Because of the way in which L2TPv3 handles Ethernet frames, an Ethernet interface must be configured to promiscuous mode to capture all traffic received on the Ethernet segment attached to the router. All frames are tunneled through the L2TP pseudowire.

#### **VLAN**

L2TPv3 supports VLAN memberships in the following ways:

- · Port-based, in which undated Ethernet frames are received
- VLAN-based, in which tagged Ethernet frames are received

In L2TPv3, Ethernet xconnect supports port-based VLAN membership and the reception of tagged Ethernet frames. A tagged Ethernet frame contains a tag header (defined in 802.1Q), which is 4 bytes long and consists of a 2-byte tag protocol identifier (TPID) field and a 2-byte tag control information (TCI)

field. The TPID indicates that a TCI follows. The TCI is further broken down into the following three fields:

- User priority field
- Canonical format indicator (CFI)
- A 12-bit VLAN ID (VID)

For L2TPv3, an Ethernet subinterface configured to support VLAN switching may be bound to an xconnect service so that all Ethernet traffic, tagged with a VID specified on the subinterface, is tunneled to another PE. The VLAN Ethernet frames are forwarded in their entirety. The receiving PE may rewrite the VID of the tunneled traffic to another value before forwarding the traffic onto an attachment circuit.

To successfully rewrite VLANs, it may be necessary to disable the Spanning Tree Protocol (STP). This can be done on a per-VLAN basis by using the **no spanning-tree vlan** command.

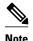

Because of the way in which L2TPv3 handles VLAN packets, the Ethernet interface must be configured in promiscuous mode to capture all traffic received on the Ethernet segment attached to the router. All frames are tunneled through the L2TP pseudowire.

### **IPv6 Protocol Demultiplexing**

Upgrading a service provider network to support IPv6 is a long and expensive process. As an interim solution, the Protocol Demultiplexing for L2TPv3 feature introduces the ability to provide native IPv6 support by setting up a specialized IPv6 network and offloading IPv6 traffic from the IPv4 network. IPv6 traffic is tunneled transparently to the IPv6 network using L2TPv3 pseudowires without affecting the configuration of the CE routers. IPv4 traffic is routed as usual within the IPv4 network, maintaining the existing performance and reliability of the IPv4 network.

The figure below shows a network deployment that offloads IPv6 traffic from the IPv4 network to a specialized IPv6 network. The PE routers demultiplex the IPv6 traffic from the IPv4 traffic. IPv6 traffic is routed to the IPv6 network over an L2TPv3 pseudowire, while IPv4 traffic is routed normally. The IPv4 PE routers must be configured to demultiplex the incoming IPv6 traffic from the IPv4 traffic. The PE routers facing the IPv6 network do not require the IPv6 configuration.

Figure 3 Protocol Demultiplexing of IPv6 Traffic from IPv4 Traffic

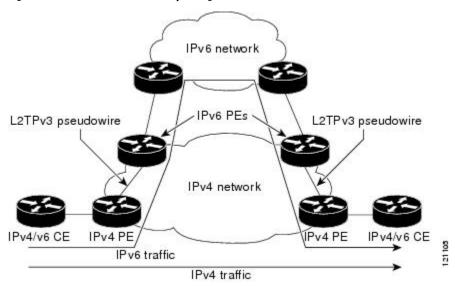

If no IP address is configured, the protocol demultiplexing configuration is rejected. If an IP address is configured, the **xconnect** command configuration is rejected unless protocol demultiplexing is enabled in xconnect configuration mode before exiting that mode. If an IP address is configured with an **xconnect** command configuration and protocol demultiplexing is enabled, the IP address cannot be removed. To change or remove the configured IP address, the **xconnect** command configuration must first be disabled.

The table below shows the valid combinations of configurations.

Table 2 Valid Configuration Scenarios

| Scenario                        | IP Address | xconnect Configuration | Protocol Demultiplexing<br>Configuration |
|---------------------------------|------------|------------------------|------------------------------------------|
| Routing                         | Yes        | No                     |                                          |
| L2VPN                           | No         | Yes                    | No                                       |
| IPv6 Protocol<br>Demultiplexing | Yes        | Yes                    | Yes                                      |

### Supported Shared Port Adapters for Cisco ASR 1000 Series Routers

The following shared port adapters (SPAs) support L2TPv3 on the Cisco ASR 1000 Series Routers:

- SPA-4X1FE-TX-V2 (4-Port 10BASE-T/100BASE-TX Fast Ethernet)
- SPA-8X1FE-TX-V2 (8-Port 10BASE-T/100BASE-TX Fast Ethernet)
- SPA-2X1GE-V2 (2-port Gigabit Ethernet)
- SPA-5X1GE-V2 (5-port Gigabit Ethernet)
- SPA-8X1GE-V2 (8-port Gigabit Ethernet)
- SPA-10XGE-V2 (10-port Gigabit Ethernet)
- SPA-1X10GE-L-V2 (1-port Gigabit Ethernet)

### Performance Impact of L2TPv3 on Cisco ASR 1000 Series Routers

L2TPv3 supports the following maximum number of attachment circuits and tunnels:

- First-generation Cisco ASR 1000 Series Route Processor (RP1) with Embedded Services Processor 10 (ESP10)
  - Attachment circuits for Ethernet: 8000 per system in a typical user environment. This includes 4000 per port and 8000 per SPA.
  - L2TPv3 tunnels: 1000 (in a typical user environment) and 2000 (maximum).
- Second-generation Cisco ASR 1000 Series Route Processor (RP2) with Embedded Services Processor 20 (ESP20)
  - Attachment circuits for Ethernet: 16,000 per system in a typical user environment. This includes 4000 per port and 8000 per SPA.
  - L2TPv3 tunnels: 2000 (in a typical user environment) and 4000 (maximum).

L2TPv3 adds tunnel encapsulation to TCP packets, which can cause fragmentation of big packets (packet size larger than the session MTU). Consider a scenario where a big TCP packet is followed by a small TCP packet (packet size smaller than the session MTU). After L2TPv3 encapsulation, the encapsulated big TCP packet will be fragmented, but the encapsulated small TCP packet will not be fragmented. On the Cisco

ASR 1000 Series Routers, the fragmentation and reassembly of the big TCP packet requires an additional processor cycle. Because Cisco ASR 1000 Series Routers follow multithread processing, the small packet will need shorter processing time and may be forwarded ahead of the fragmented big packet. This process may result in packet sequence changes on the receiver's end.

As a workaround, you can enable the **ip pmtu** command to prevent the fragmentation of tunneled packets (see the MTU Handling, page 16 section).

# **How to Configure Layer 2 Tunneling Protocol Version 3**

- Configuring L2TP Control Channel Parameters, page 23
- Configuring the L2TPv3 Pseudowire, page 32
- Configuring the Xconnect Attachment Circuit, page 35
- Manually Configuring L2TPv3 Session Parameters, page 37
- Configuring Protocol Demultiplexing for L2TPv3, page 39
- Configuring an L2TPv3 Custom Ethertype for Dot1q and QinQ Encapsulations, page 41
- Manually Clearing L2TPv3 Tunnels, page 42

# **Configuring L2TP Control Channel Parameters**

After you enter L2TP class configuration mode, you can configure L2TP control channel parameters in any order. If you have multiple authentication requirements, you can configure multiple sets of L2TP class control channel parameters with different L2TP class names. However, only one set of parameters can be applied to a connection between any pair of IP addresses.

- Configuring L2TP Control Channel Timing Parameters, page 23
- Configuring L2TPv3 Control Channel Authentication Parameters, page 25
- Configuring L2TP Control Channel Maintenance Parameters, page 31

### **Configuring L2TP Control Channel Timing Parameters**

The following L2TP control channel timing parameters can be configured in L2TP class configuration mode:

- Packet size of the receive window used for the control channel
- Retransmission parameters used for control messages
- Timeout parameters used for the control channel

This task configures a set of timing control channel parameters in an L2TP class. All of the timing control channel parameter configurations are optional and may be configured in any order. If these parameters are not configured, default values are applied.

### **SUMMARY STEPS**

- 1. enable
- 2. configure terminal
- **3. l2tp-class** [*l2tp-class-name*]
- **4.** retransmit {initial retries initial-retries | retries retries | timeout {max | min} timeout}
- **5.** timeout setup seconds
- 6. exit

### **DETAILED STEPS**

|        | Command or Action                                                                   | Purpose                                                                                                    |
|--------|-------------------------------------------------------------------------------------|----------------------------------------------------------------------------------------------------|
| Step 1 | enable                                                                              | Enables privileged EXEC mode.                                                                                                    |
|        |                                                                                     | Enter your password if prompted.                                                                                                    |
|        | Example: Router> enable                                                             |                                                                                                    |
| Step 2 | configure terminal                                                                  | Enters global configuration mode.                                                                                                    |
|        | Example: Router# configure terminal                                                 |                                                                                                    |
| Step 3 | 12tp-class [l2tp-class-name]                                                        | Specifies the L2TP class name and enters L2TP class configuration mode.                                                                                                    |
|        | <pre>Example: Router(config)# 12tp-class class1</pre>                               | • The <i>l2tp-class-name</i> argument is optional. However, to configure multiple L2TP classes, you must specify a unique <i>l2tp-class-name</i> for each one.                                                                                                    |
| Step 4 | retransmit {initial retries initial-retries   retries retries   timeout {max   min} | (Optional) Configures parameters that affect the retransmission of control packets.                                                                                                    |
|        | timeout} Example:                                                                   | • <b>initial retries</b> Specifies how many SCCRQs are resent before giving up on the session. Valid values for the <i>initial-retries</i> argument range from 1 to 1000. The default value is 2.                                                                    |
|        | Router(config-12tp-class)# retransmit retries 10                                    | • <b>retries</b> Specifies how many retransmission cycles occur before determining that the peer PE router is not responding. Valid values for the <i>retries</i> argument range from 1 to 1000. The default value is 15.                                            |
|        |                                                                                     | • <b>timeout</b> {max   min}Specifies maximum and minimum retransmission intervals (in seconds) for resending control packets. Valid values for the <i>timeout</i> argument range from 1 to 8. The default maximum interval is 8. The default minimum interval is 1. |
| Step 5 | timeout setup seconds                                                               | (Optional) Configures the amount of time, in seconds, allowed to set up a control channel.                                                                                                    |
|        | Example: Router(config-l2tp-class)# timeout setup 400                               | • Valid values for the <i>seconds</i> argument range from 60 to 6000. The default value is 300.                                                                                                    |

|        | Command or Action               | Purpose                              |
|--------|---------------------------------|--------------------------------------|
| Step 6 | exit                            | Exits L2TP class configuration mode. |
|        |                                 |                                      |
|        | Example:                        |                                      |
|        | Router(config-12tp-class)# exit |                                      |

### **Configuring L2TPv3 Control Channel Authentication Parameters**

- Configuring Authentication for the L2TP Control Channel, page 25
- Configuring L2TPv3 Control Message Hashing, page 26
- Configuring L2TPv3 Digest Secret Graceful Switchover, page 29

#### **Configuring Authentication for the L2TP Control Channel**

The L2TP control channel method of authentication is the older, CHAP-like authentication system inherited from L2TPv2.

The following L2TP control channel authentication parameters can be configured in L2TP class configuration mode:

- Authentication for the L2TP control channel
- · Password used for L2TP control channel authentication
- Local hostname used for authenticating the control channel

This task configures a set of authentication control channel parameters in an L2TP class. All of the authentication control channel parameter configurations are optional and may be configured in any order. If these parameters are not configured, default values are applied.

#### **SUMMARY STEPS**

- 1. enable
- 2. configure terminal
- **3. l2tp-class** [*l2tp-class-name*]
- 4. authentication
- **5. password** [0 | 7] *password*
- 6. hostname name
- 7. exit

#### **DETAILED STEPS**

|        | Command or Action | Purpose                          |
|--------|-------------------|----------------------------------|
| Step 1 | enable            | Enables privileged EXEC mode.    |
|        |                   | Enter your password if prompted. |
|        | Example:          |                                  |
|        | Router> enable    |                                  |

|        | Command or Action                                             | Purpose                                                                                                    |
|--------|---------------------------------------------------------------|----------------------------------------------------------------------------------------------------|
| Step 2 | configure terminal                                            | Enters global configuration mode.                                                                                                    |
|        | Example: Router# configure terminal                           |                                                                                                    |
| Step 3 | 12tp-class [l2tp-class-name]                                  | Specifies the L2TP class name and enters L2TP class configuration mode.                                                                                                    |
|        | <pre>Example: Router(config)# 12tp-class class1</pre>         | • The <i>l2tp-class-name</i> argument is optional. However, to configure multiple L2TP classes, you must specify a unique <i>l2tp-class-name</i> for each one.                                                                                                    |
| Step 4 | authentication                                                | (Optional) Enables authentication for the control channel between PE routers.                                                                                                    |
|        | <pre>Example: Router(config-12tp-class)# authentication</pre> |                                                                                                    |
| Step 5 | password [0   7] password                                     | (Optional) Configures the password used for control channel authentication.                                                                                                    |
|        | <pre>Example: Router(config-12tp-class)# password cisco</pre> | <ul> <li>[0   7](Optional) Specifies the input format of the shared secret. The default value is 0.</li> <li>0Specifies that a plain-text secret is entered.</li> <li>7Specifies that an encrypted secret is entered.</li> <li>passwordDefines the shared password between peer routers.</li> </ul> |
| Step 6 | hostname name                                                 | (Optional) Specifies a hostname used to identify the router during L2TP control channel authentication.                                                                                                    |
|        | Example: Router(config-l2tp-class)# hostname yb2              | If you do not use this command, the default hostname of the router is used.                                                                                                    |
| Step 7 | exit                                                          | Exits L2TP class configuration mode.                                                                                                    |
|        | Example: Router(config-l2tp-class)# exit                      |                                                                                                    |

### **Configuring L2TPv3 Control Message Hashing**

This task configures L2TPv3 Control Message Hashing feature for an L2TP class.

### **SUMMARY STEPS**

- 1. enable
- 2. configure terminal
- **3. l2tp-class** [*l2tp-class-name*]
- 4. digest [secret  $[0 \mid 7]$  password] [hash  $\{md5 \mid sha\}$ ]
- 5. digest check
- 6. hidden
- 7. exit

### **DETAILED STEPS**

|        | Command or Action                 | Purpose                                                                                                    |
|--------|-----------------------------------|----------------------------------------------------------------------------------------------------|
| Step 1 | enable                            | Enables privileged EXEC mode.                                                                                                    |
|        |                                   | Enter your password if prompted.                                                                                                    |
|        | <b>Example:</b> Router> enable    |                                                                                                    |
| Step 2 | configure terminal                | Enters global configuration mode.                                                                                                    |
|        | Example:                          |                                                                                                    |
|        | Router# configure terminal        |                                                                                                    |
| Step 3 | 12tp-class [l2tp-class-name]      | Specifies the L2TP class name and enters L2TP class configuration mode.                                                                                        |
|        | Example:                          | • The <i>l2tp-class-name</i> argument is optional. However, to configure multiple L2TP classes, you must specify a unique <i>l2tp-class-name</i> for each one. |
|        | Router(config)# 12tp-class class1 |                                                                                                    |

|        | Command or Action                                                | Purpose                                                                                                    |  |
|--------|------------------------------------------------------------------|----------------------------------------------------------------------------------------------------|--|
| Step 4 | digest [secret [0   7] password]                                 | (Optional) Enables L2TPv3 control channel authentication or integrity checking.                                                                                                    |  |
|        | [hash {md5   sha}]                                               | secret(Optional) Enables L2TPv3 control channel authentication.                                                                                                    |  |
|        | Example: Router(config-12tp-class)# digest secret cisco hash sha | <b>Note</b> If the <b>digest</b> command is issued without the <b>secret</b> keyword option, L2TPv3 integrity checking is enabled.                                                                                                    |  |
|        |                                                                  | • [0   7]Specifies the input format of the shared secret. The default value is 0.                                                                                                    |  |
|        |                                                                  | <ul> <li>0Specifies that a plain-text secret is entered.</li> <li>7Specifies that an encrypted secret is entered.</li> <li>passwordDefines the shared secret between peer routers. The value entered for the password argument must be in the format that matches the input format specified by the [0   7] keyword option.</li> <li>hash {md5   sha}(Optional) Specifies the hash function to be used in permessage digest calculations.</li> </ul> |  |
|        |                                                                  | <ul> <li>md5Specifies HMAC-MD5 hashing.</li> <li>shaSpecifies HMAC-SHA-1 hashing.</li> </ul>                                                                                                    |  |
|        |                                                                  | The default hash function is <b>md5</b> .                                                                                                    |  |
| Step 5 | digest check                                                     | (Optional) Enables the validation of the message digest in received control messages.                                                                                                    |  |
|        |                                                                  | Validation of the message digest is enabled by default.                                                                                                    |  |
|        | <pre>Example: Router(config-12tp-class)# digest check</pre>      | Note Validation of the message digest cannot be disabled if authentication has been enabled using the <b>digest secret</b> command. If authentication has not been configured with the <b>digest secret</b> command, the digest check can be disabled to increase performance.                                                                                                    |  |
| Step 6 | hidden                                                           | (Optional) Enables AV pair hiding when sending control messages to an L2TPv3 peer.                                                                                                    |  |
|        | Example: Router(config-12tp-class)# hidden                       | <ul> <li>AV pair hiding is disabled by default.</li> <li>Only the hiding of the cookie AV pair is supported.</li> <li>If a cookie is configured in L2TP class configuration mode (see the Manually Configuring L2TPv3 Session Parameters, page 37 task), enabling AV pair hiding causes that cookie to be sent to the peer as a hidden AV pair using the password configured with the digest secret command.</li> </ul>                              |  |
|        |                                                                  | <b>Note</b> AV pair hiding is enabled only if authentication has been enabled using the <b>digest secret</b> command, and no other authentication method is configured.                                                                                                    |  |
| Step 7 | exit                                                             | Exits L2TP class configuration mode.                                                                                                    |  |
|        | Example: Router(config-12tp-class)# exit                         |                                                                                                    |  |

#### **Configuring L2TPv3 Digest Secret Graceful Switchover**

Perform this task to make the transition from an old L2TPv3 control channel authentication password to a new L2TPv3 control channel authentication password without disrupting established L2TPv3 tunnels.

Before performing this task, you must enable control channel authentication as documented in the Configuring L2TPv3 Control Message Hashing, page 26 task.

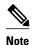

This task is not compatible with authentication passwords configured with the older, CHAP-like control channel authentication system.

#### **SUMMARY STEPS**

- 1. enable
- 2. configure terminal
- 3. l2tp-class l2tp-class-name
- **4.** digest [secret [0 | 7] *password*] [hash {md5 | sha}]
- 5. end
- 6. show l2tun tunnel all
- 7. configure terminal
- **8. 12tp-class** [*12tp-class-name*]
- 9. no digest [secret [0 | 7] password [hash  $\{md5 | sha\}]$
- 10. end
- 11. show l2tun tunnel all

#### **DETAILED STEPS**

|        | Command or Action                                     | Purpose                                                                 |
|--------|-------------------------------------------------------|-------------------------------------------------------------------------|
| Step 1 | enable                                                | Enables privileged EXEC mode.                                           |
|        |                                                       | Enter your password if prompted.                                        |
|        | Example: Router> enable                               |                                                                         |
| Step 2 | configure terminal                                    | Enters global configuration mode.                                       |
|        |                                                       |                                                                         |
|        | Example: Router# configure terminal                   |                                                                         |
| Step 3 | 12tp-class l2tp-class-name                            | Specifies the L2TP class name and enters L2TP class configuration mode. |
|        |                                                       |                                                                         |
|        | <pre>Example: Router(config)# 12tp-class class1</pre> |                                                                         |

|        | Command or Action                                                   | Purpose                                                                                                    |
|--------|---------------------------------------------------------------------|----------------------------------------------------------------------------------------------------|
| Step 4 | digest [secret [0   7] password] [hash   {md5   sha}]               | Configures a new password to be used in L2TPv3 control channel authentication.                                                                                                    |
|        |                                                                     | A maximum of two passwords may be configured at any time.                                                                                                    |
|        | Example: Router(config-l2tp-class)# digest secret cisco2 hash sha   | <b>Note</b> Authentication will now occur using both the old and new passwords.                                                                                                    |
| Step 5 | end                                                                 | Ends your configuration session by exiting to privileged EXEC mode.                                                                                                    |
|        | Example: Router(config-l2tp-class)# end                             |                                                                                                    |
| Step 6 | show l2tun tunnel all                                               | (Optional) Displays the current state of Layer 2 tunnels and information about configured tunnels, including local and remote L2TP hostnames, aggregate packet counts, and control channel information.                                                                                                    |
|        | Example: Router# show 12tun tunnel all                              | Tunnels should be updated with the new control channel authentication password within a matter of seconds. If a tunnel does not update to show that two secrets are configured after several minutes have passed, the tunnel can be cleared manually and a defect report should be filed with the Cisco Technical Assistance Center (TAC). To clear an L2TPv3 tunnel manually, perform the Manually Clearing L2TPv3 Tunnels, page 42 task. |
|        |                                                                     | Note Issue this command to determine whether any tunnel is using the new password for control channel authentication. The output displayed for each tunnel in the specified L2TP class should show that two secrets are configured.                                                                                                    |
| Step 7 | configure terminal                                                  | Enters global configuration mode.                                                                                                    |
|        | Example: Router# configure terminal                                 |                                                                                                    |
| Step 8 | 12tp-class [l2tp-class-name]                                        | Specifies the L2TP class name and enters L2TP class configuration mode.                                                                                                    |
|        | <pre>Example: Router(config)# 12tp-class class1</pre>               | • The <i>l2tp-class-name</i> argument is optional. However, to configure multiple L2TP classes, you must specify a unique <i>l2tp-class-name</i> for each one.                                                                                                    |
| Step 9 | no digest [secret [0   7] password [hash {md5   sha}]               | Removes the old password used in L2TPv3 control channel authentication.  Note Do not remove the old password until all peer PE routers have been updated with the new password.                                                                                                    |
|        | Example: Router(config-12tp-class)# no digest secret cisco hash sha |                                                                                                    |

|         | Command or Action                                  | Purpose                                                                                                    |
|---------|----------------------------------------------------|----------------------------------------------------------------------------------------------------|
| Step 10 | end                                                | Ends your configuration session by exiting to privileged EXEC mode.                                                                                                    |
|         | <pre>Example: Router(config-12tp-class)# end</pre> |                                                                                                    |
| Step 11 | show l2tun tunnel all                              | (Optional) Displays the current state of Layer 2 tunnels and information about configured tunnels, including local and remote L2TP hostnames, aggregate packet counts, and control channel information.                                                                                                    |
|         | Example: Router# show 12tun tunnel all             | Tunnels should no longer be using the old control channel authentication password. If a tunnel does not update to show that only one secret is configured after several minutes have passed, that tunnel can be cleared manually and a defect report should be filed with TAC. To clear an L2TPv3 tunnel manually, perform the Manually Clearing L2TPv3 Tunnels, page 42 task. |
|         |                                                    | Note Issue this command to ensure that all tunnels are using only the new password for control channel authentication. The output displayed for each tunnel in the specified L2TP class should show that one secret is configured.                                                                                                    |

### **Configuring L2TP Control Channel Maintenance Parameters**

The L2TP hello packet keepalive interval control channel maintenance parameter can be configured in L2TP class configuration mode.

This task configures the interval used for hello messages in an L2TP class. This control channel parameter configuration is optional. If this parameter is not configured, the default value is applied.

### **SUMMARY STEPS**

- 1. enable
- 2. configure terminal
- **3. l2tp-class** [*l2tp-class-name*]
- 4. hello interval
- 5. exit

|        | Command or Action | Purpose                          |
|--------|-------------------|----------------------------------|
| Step 1 | enable            | Enables privileged EXEC mode.    |
|        |                   | Enter your password if prompted. |
|        | Example:          |                                  |
|        | Router> enable    |                                  |

|        | Command or Action                                        | Purpose                                                                                                    |
|--------|----------------------------------------------------------|----------------------------------------------------------------------------------------------------|
| Step 2 | configure terminal                                       | Enters global configuration mode.                                                                                                    |
|        | Example: Router# configure terminal                      |                                                                                                    |
| Step 3 | l2tp-class [l2tp-class-name]                             | Specifies the L2TP class name and enters L2TP class configuration mode.                                                                                        |
|        | <pre>Example: Router(config)# 12tp-class class1</pre>    | • The <i>l2tp-class-name</i> argument is optional. However, to configure multiple L2TP classes, you must specify a unique <i>l2tp-class-name</i> for each one. |
| Step 4 | hello interval                                           | (Optional) Specifies the exchange interval (in seconds) used between L2TP hello packets.                                                                       |
|        | <pre>Example: Router(config-l2tp-class)# hello 100</pre> | • Valid values for the <i>interval</i> argument range from 0 to 1000. The default value is 60.                                                                 |
| Step 5 | exit                                                     | Exits L2TP class configuration mode.                                                                                                    |
|        | <pre>Example: Router(config-l2tp-class)# exit</pre>      |                                                                                                    |

# **Configuring the L2TPv3 Pseudowire**

Perform this task to configure the L2TPv3 pseudowire.

### **SUMMARY STEPS**

- 1. enable
- 2. configure terminal
- **3. pseudowire-class** [pw-class-name]
- 4. encapsulation l2tpv3
- **5. protocol** {**l2tpv3** | **none**}[*l2tp-class-name*]
- **6. ip local interface** *interface-name*
- 7. ip pmtu
- **8.** ip tos {value | reflect}
- 9. ip dfbit set
- 10. ip ttl value
- **11.ip protocol** {**12tp** | *protocol-number*}
- **12.** sequencing {transmit | receive | both}
- 13. exit

|        | Command or Action                                              | Purpose                                                                                                    |
|--------|----------------------------------------------------------------|----------------------------------------------------------------------------------------------------|
| Step 1 | enable                                                         | Enables privileged EXEC mode.                                                                                                    |
|        |                                                                | Enter your password if prompted.                                                                                                    |
|        | Example: Router> enable                                        |                                                                                                    |
| Step 2 | configure terminal                                             | Enters global configuration mode.                                                                                                    |
|        |                                                                |                                                                                                    |
|        | Example: Router# configure terminal                            |                                                                                                    |
| Step 3 | <b>pseudowire-class</b> [pw-class-name]                        | Enters pseudowire class configuration mode and optionally specifies the name of the L2TP pseudowire class.                                                                                                    |
|        | <pre>Example: Router(config)# pseudowire- class etherpw</pre>  |                                                                                                    |
| Step 4 | encapsulation l2tpv3                                           | Specifies that L2TPv3 is used as the data encapsulation method to tunnel IP traffic.                                                                                                    |
|        | <pre>Example: Router(config-pw)# encapsulation 12tpv3</pre>    |                                                                                                    |
| Step 5 | <pre>protocol {l2tpv3   none}[l2tp- class-name]</pre>          | (Optional) Specifies the L2TPv3 signaling protocol to be used to manage the pseudowires created with the control channel parameters in the specified L2TP class (see the Configuring L2TP Control Channel Parameters, page 23 task).                                                                                                   |
|        | Example: Router(config-pw)# protocol 12tpv3 class1             | <ul> <li>If the <i>l2tp-class-name</i> argument is not specified, the default values for L2TP control channel parameters are used. The default <b>protocol</b> option is <i>l2tpv3</i>.</li> <li>If you do not want to use signaling in the L2TPv3 sessions created with this pseudowire class, enter <b>protocol none</b>.</li> </ul> |
| Step 6 | ip local interface interface-name                              | Specifies the PE router interface whose IP address is to be used as the source IP address for sending tunneled packets.                                                                                                    |
|        | <pre>Example: Router(config-pw)# ip local interface e0/0</pre> | The same or a different local interface name can be used for each of the pseudowire classes configured between a pair of PE routers.  Note This command must be configured for pseudowire-class configurations                                                                                                    |
|        |                                                                | using L2TPv3 as the data encapsulation method.                                                                                                    |

|         | Command or Action                                     | Purpose                                                                                                    |
|---------|-------------------------------------------------------|----------------------------------------------------------------------------------------------------|
| Step 7  | ip pmtu                                               | (Optional) Enables the discovery of the PMTU for tunneled traffic and helps fragmentation.                                                                                                    |
|         | <pre>Example: Router(config-pw)# ip pmtu</pre>        | This command enables the processing of ICMP unreachable messages that indicate fragmentation errors in the backbone network that carries L2TPv3 session traffic. Also, this command enables MTU checking for IP packets sent into the session and that have the DF bit set. Any IP packet larger than the MTU is dropped and an ICMP unreachable message is sent. MTU discovery is disabled by default. |
|         |                                                       | Note The <b>ip pmtu</b> command is not supported if you disabled signaling with the <b>protocol none</b> command in Step 5.                                                                                                    |
|         |                                                       | This command must be enabled in the pseudowire class configuration to enable fragmentation of IP packets before the data enters the pseudowire.                                                                                                    |
|         |                                                       | Note To enable fragmentation of IP packets before the data enters the pseudowire, Cisco recommends that you also enter the <b>ip dfbit set</b> command in pseudowire class configuration mode. This allows the PMTU to be obtained more rapidly.                                                                                                    |
|         |                                                       | Note When the <b>ip pmtu</b> command is enabled, the DF bit is copied from the inner IP header to the outer IP header. If no IP header is found inside the Layer 2 frame, the DF bit in the outer IP is set to 0.                                                                                                    |
| Step 8  | ip tos {value value   reflect}                        | (Optional) Configures the value of the ToS byte in IP headers of tunneled packets, or reflects the ToS byte value from the inner IP header.                                                                                                    |
|         | <pre>Example: Router(config-pw)# ip tos reflect</pre> | • Valid values for the <i>value</i> argument range from 0 to 255. The default ToS byte value is 0.                                                                                                    |
| Step 9  | ip dfbit set                                          | (Optional) Configures the value of the DF bit in the outer headers of tunneled packets.                                                                                                    |
|         | <pre>Example: Router(config-pw)# ip dfbit set</pre>   | <ul> <li>Use this command if (for performance reasons) you do not want reassembly of tunneled packets on the peer PE router.</li> <li>This command is disabled by default.</li> </ul>                                                                                                    |
| Step 10 | ip ttl value                                          | (Optional) Configures the value of the time to live (TTL) byte in the IP headers of tunneled packets.                                                                                                    |
|         | <pre>Example: Router(config-pw)# ip ttl 100</pre>     | • Valid values for the <i>value</i> argument range from 1 to 255. The default TTL byte value is 255.                                                                                                    |
| Step 11 | <pre>ip protocol {l2tp   protocol-<br/>number}</pre>  | (Optional) Configures the IP protocol to be used for tunneling packets.                                                                                                    |
|         | Example: Router(config-pw)# ip protocol 12tp          |                                                                                                    |

|         | Command or Action                                      | Purpose                                                                                                    |
|---------|--------------------------------------------------------|----------------------------------------------------------------------------------------------------|
| Step 12 | sequencing {transmit   receive   both}                 | (Optional) Specifies the direction in which sequencing of data packets in a pseudowire is enabled:                                                                                                    |
|         | <pre>Example: Router(config-pw)# sequencing both</pre> | <ul> <li>transmitUpdates the Sequence Number field in the headers of data packets sent over the pseudowire according to the data encapsulation method that is used.</li> <li>receiveKeeps the Sequence Number field in the headers of data packets received over the pseudowire. Out-of-order packets are dropped.</li> <li>bothEnables both the transmit and receive options.</li> </ul> |
| Step 13 | exit                                                   | Exits pseudowire class configuration mode.                                                                                                    |
|         | <pre>Example: Router(config-pw)# exit</pre>            |                                                                                                    |

# **Configuring the Xconnect Attachment Circuit**

The virtual circuit identifier that you configure creates the binding between a pseudowire configured on a PE router and an attachment circuit in a CE device. The virtual circuit identifier configured on the PE router at one end of the L2TPv3 control channel must also be configured on the peer PE router at the other end.

### **SUMMARY STEPS**

- 1. enable
- 2. configure terminal
- **3. interface** *type slot* / *port*
- **4. xconnect** *peer-ip-address vcid pseudowire-parameters* [**sequencing** {**transmit** | **receive** | **both**}]
- 5. exit

|        | Command or Action          | Purpose                           |
|--------|----------------------------|-----------------------------------|
| Step 1 | enable                     | Enables privileged EXEC mode.     |
|        |                            | Enter your password if prompted.  |
|        | Example: Router> enable    |                                   |
| Step 2 | configure terminal         | Enters global configuration mode. |
|        | Example:                   |                                   |
|        | Router# configure terminal |                                   |

|        | Command or Action                                                                                                    | Purpose                                                                                                    |
|--------|----------------------------------------------------------------------------------------------------|----------------------------------------------------------------------------------------------------|
| Step 3 | interface type slot / port                                                                                                    | Specifies the interface by type (for example, Ethernet), slot, and port number, and enters interface configuration mode.                                                                                                    |
|        | <pre>Example: Router(config)# interface ethernet 0/0</pre>                                                                                                    |                                                                                                    |
| Step 4 | <pre>xconnect peer-ip-address vcid pseudowire-parameters [sequencing {transmit   receive   both}]  Example: Router(config-if)# xconnect 10.0.3.201 123 pw-class vlan- xconnect</pre> | <ul> <li>Specifies the IP address of the peer PE router and the 32-bit virtual circuit identifier shared between the PE at each end of the control channel.</li> <li>The peer router ID (IP address) and virtual circuit ID must be a unique combination on the router.</li> <li>At least one of the following pseudowire class parameters must be configured for the pseudowire-parameters argument:         <ul> <li>encapsulation (12tpv3 [manual]   mpls}Specifies the tunneling method used to encapsulate data in the pseudowire:</li> <li>12tpv3L2TPv3 is the tunneling method to be used.</li> <li>manual(Optional) No signaling is to be used in the L2TPv3 control channel. This command places the router in xconnect configuration mode for the manual configuration of L2TPv3 parameters for the attachment circuit.</li> <li>mplsMPLS is the tunneling method to be used.</li> </ul> </li> <li>pw-class {pw-class-name}The pseudowire class configuration from which the data encapsulation type (L2TPv3) is taken.</li> <li>The optional encapsulation parameter specifies the method of pseudowire tunneling used: L2TPv3 or MPLS. Enter manual if you do not want signaling to be used in the L2TPv3 control channel. The encapsulation 12tpv3 manual keyword combination enters xconnect configuration submode. See the Manually Configuring L2TPv3 Session Parameters, page 37 task for the other L2TPv3 control channel. If you do not enter an encapsulation value, the encapsulation method entered with the password command in the Configuring the Xconnect Attachment Circuit task is used.</li> <li>The optional pw-class parameter binds the xconnect statement to a specific pseudowire class. The pseudowire class then serves as the template configuration for all attachment circuits bound to it. Specify the pseudowire-class option if you need to configure more advanced options.</li> <li>Note You must configure either the encapsulation method, you must specify the pw-class keywo</li></ul> |

|        | Command or Action       | Purpose                             |
|--------|-------------------------|-------------------------------------|
| Step 5 | exit                    | Exits interface configuration mode. |
|        |                         |                                     |
|        | Example:                |                                     |
|        | Router(config-if)# exit |                                     |

# **Manually Configuring L2TPv3 Session Parameters**

When you bind an attachment circuit to an L2TPv3 pseudowire for the xconnect service by using the **xconnect l2tpv3 manual** command (see the Configuring the Xconnect Attachment Circuit, page 35 task) because you do not want signaling, you must configure L2TP-specific parameters to complete the L2TPv3 control channel configuration.

### **SUMMARY STEPS**

- 1. enable
- 2. configure terminal
- **3.** interface type slot / port
- 4. xconnect peer-ip-address vc-id encapsulation l2tpv3 manual pw-class pw-class-name
- **5. 12tp id** *local-session-id remote-session-id*
- **6. 12tp cookie local** *size low-value* [*high-value*]
- 7. 12tp cookie remote size low-value [high-value]
- **8. l2tp hello** *l2tp-class-name*
- 9. exit
- 10. exit

|        | Command or Action                     | Purpose                           |
|--------|---------------------------------------|-----------------------------------|
| Step 1 | enable                                | Enables privileged EXEC mode.     |
|        |                                       | Enter your password if prompted.  |
|        | <pre>Example: Router&gt; enable</pre> |                                   |
| Step 2 | configure terminal                    | Enters global configuration mode. |
|        | Example:                              |                                   |
|        | Router# configure terminal            |                                   |

|        | Command or Action                                                                       | Purpose                                                                                                    |
|--------|-----------------------------------------------------------------------------------------|----------------------------------------------------------------------------------------------------|
| Step 3 | interface type slot   port                                                              | Specifies the interface by type (for example, Ethernet), slot, and port number, and enters interface configuration mode.                                                                                                    |
|        | <pre>Example: Router(config)# interface ethernet 0/0</pre>                              |                                                                                                    |
| Step 4 | xconnect peer-ip-address vc-id<br>encapsulation l2tpv3 manual pw-class<br>pw-class-name | Specifies the IP address of the peer PE router and the 32-bit virtual circuit identifier shared between the PE at each end of the control channel, and enters xconnect configuration mode.                                                                                                    |
|        | Example: Router(config-if)# xconnect                                                    | <ul> <li>The peer router ID (IP address) and virtual circuit ID must be a unique combination on the router.</li> <li>The encapsulation l2tpv3 manual parameter specifies that L2TPv3 is to be used as the pseudowire tunneling method.</li> </ul>                                                           |
|        | 10.0.3.201 123 encapsulation 12tpv3 manual pw-class vlan-xconnect                       | The mandatory <b>pw-class</b> <i>pw-class-name</i> keyword and argument combination specifies the pseudowire class configuration from which the data encapsulation type (L2TPv3) is taken.                                                                                                    |
| Step 5 | 12tp id local-session-id remote-session-id                                              | Configures the identifiers for the local L2TPv3 session and for the remote L2TPv3 session on the peer PE router.                                                                                                    |
|        | <pre>Example: Router(config-if-xconn)# 12tp id 222 111</pre>                            | This command is required to complete the attachment circuit configuration and a static L2TPv3 session configuration.                                                                                                    |
| Step 6 | 12tp cookie local size low-value [high-value]                                           | (Optional) Specifies the value that the peer PE must include in the cookie field of incoming (received) L2TP packets.                                                                                                    |
|        | Example: Router(config-if-xconn)# 12tp cookie local 4 54321                             | <ul> <li>The size of the cookie field can be 4 or 8 bytes. If you do not enter this command, no cookie value is included in the header of L2TP packets.</li> <li>If you configure the cookie length in incoming packets as 8 bytes, you must specify a 4-byte high value and a 4-byte low value.</li> </ul> |
| Step 7 | l2tp cookie remote size low-value [high-value]                                          | (Optional) Specifies the value that the router includes in the cookie field of outgoing (sent) L2TP packets.                                                                                                    |
|        | Example: Router(config-if-xconn)# 12tp cookie remote 4 12345                            | <ul> <li>The size of the cookie field can be 4 or 8 bytes. If you do not enter this command, no cookie value is included in the header of L2TP packets.</li> <li>If you configure the cookie length in outgoing packets as 8 bytes, you must specify a 4-byte high value and a 4-byte low value.</li> </ul> |

|         | Command or Action                                    | Purpose                                                                                                    |
|---------|------------------------------------------------------|----------------------------------------------------------------------------------------------------|
| Step 8  | 12tp hello l2tp-class-name  Example:                 | (Optional) Specifies the L2TP class name to be used (see the Configuring L2TP Control Channel Parameters, page 23 task) for control channel configuration parameters, including the interval to use between hello keepalive messages.                      |
|         | Router(config-if-xconn)# 12tp<br>hello 12tp-defaults | Note This command assumes that there is no control plane to negotiate control channel parameters and that a control channel is to be used to provide keepalive support through an exchange of L2TP hello messages. By default, no hello messages are sent. |
| Step 9  | exit                                                 | Exits xconnect configuration mode.                                                                                                    |
|         | <pre>Example: Router(config-if-xconn)# exit</pre>    |                                                                                                    |
| Step 10 | exit                                                 | Exits interface configuration mode.                                                                                                    |
|         | <pre>Example: Router(config-if)# exit</pre>          |                                                                                                    |

# **Configuring Protocol Demultiplexing for L2TPv3**

• Configuring Protocol Demultiplexing for Ethernet Interfaces, page 39

### **Configuring Protocol Demultiplexing for Ethernet Interfaces**

Perform this task to configure the Protocol Demultiplexing feature on an Ethernet interface.

### **SUMMARY STEPS**

- 1. enable
- 2. configure terminal
- **3.** interface type slot / port
- **4. ip address** *ip-address mask* [**secondary**]
- **5. xconnect** *peer-ip-address vcid* **pw-class** *pw-class-name*
- 6. match protocol ipv6
- 7. exit
- 8. exit

| rt number, and enters                                                                                                    |
|----------------------------------------------------------------------------------------------------|
|                                                                                                    |
| an interface.                                                                                                    |
|                                                                                                    |
| er and the 32-bit VCI shared hannel, and enters xconnect                                                                                                   |
| rtual circuit ID must be a wire class configuration from TPv3) is taken. The <b>pw-class</b> at to a specific pseudowire s as the template as bound to it. |
| risioned manually. See the on Parameters, page 37 ly configuring the L2TPv3                                                                                |
| affic.                                                                                                    |
|                                                                                                    |
|                                                                                                    |
|                                                                                                    |

|        | Command or Action                                 | Purpose                             |
|--------|---------------------------------------------------|-------------------------------------|
| Step 7 | exit                                              | Exits xconnect configuration mode.  |
|        |                                                   |                                     |
|        | <pre>Example: Router(config-if-xconn)# exit</pre> |                                     |
| Step 8 | exit                                              | Exits interface configuration mode. |
|        |                                                   |                                     |
|        | <pre>Example: Router(config-if)# exit</pre>       |                                     |

# Configuring an L2TPv3 Custom Ethertype for Dot1q and QinQ Encapsulations

The L2TPv3 Custom Ethertype for Dot1q and QinQ Encapsulations feature lets you configure an Ethertype other than 0x8100 on Gigabit Ethernet interfaces with QinQ or Dot1Q encapsulations. You can set the custom Ethertype to 0x9100, 0x9200, or 0x88A8. To define the Ethertype field type, you use the **dot1q tunneling ethertype** command.

Perform this task to set a custom Ethertype.

#### **SUMMARY STEPS**

- 1. enable
- 2. configure terminal
- 3. interface type number
- **4.** dot1q tunneling ethertype {0x88A8 | 0x9100 | 0x9200}
- 5. exit

|        | Command or Action                     | Purpose                           |
|--------|---------------------------------------|-----------------------------------|
| Step 1 | enable                                | Enables privileged EXEC mode.     |
|        |                                       | Enter your password if prompted.  |
|        | <pre>Example: Router&gt; enable</pre> |                                   |
| Step 2 | configure terminal                    | Enters global configuration mode. |
|        | Example: Router# configure terminal   |                                   |

|        | Command or Action                                                       | Purpose                                                                                      |
|--------|-------------------------------------------------------------------------|----------------------------------------------------------------------------------------------|
| Step 3 | interface type number                                                   | Specifies an interface and enters interface configuration mode.                              |
|        | <pre>Example: Router(config)# interface gigabitethernet 1/0/0</pre>     |                                                                                              |
| Step 4 | dot1q tunneling ethertype {0x88A8   0x9100   0x9200}                    | Defines the Ethertype field type used by peer devices when implementing Q-in-Q VLAN tagging. |
|        | <pre>Example: Router(config-if)# dotlq tunneling ethertype 0x9100</pre> |                                                                                              |
| Step 5 | exit                                                                    | Exits interface configuration mode.                                                          |
|        | <pre>Example: Router(config-if)# exit</pre>                             |                                                                                              |

# **Manually Clearing L2TPv3 Tunnels**

Perform this task to manually clear a specific L2TPv3 tunnel and all the sessions in that tunnel.

### **SUMMARY STEPS**

- 1. enable
- **2.** clear l2tun {l2tp-class l2tp-class-name | tunnel id tunnel-id | local ip ip-address | remote ip ip-address | all}

|                                             | Command or Action | Purpose                          |
|---------------------------------------------|-------------------|----------------------------------|
| Step 1 enable Enables privileged EXEC mode. |                   | Enables privileged EXEC mode.    |
|                                             |                   | Enter your password if prompted. |
|                                             | Example:          |                                  |
|                                             | Router> enable    |                                  |

|        | Command or Action                                                            | Purpose                                                                                                    |
|--------|------------------------------------------------------------------------------|----------------------------------------------------------------------------------------------------|
| Step 2 | clear l2tun {l2tp-class l2tp-class-<br>name   tunnel id tunnel-id   local ip | Clears the specified L2TPv3 tunnel. (This command is not available if there are no L2TPv3 tunnel sessions configured.)                                                                  |
|        | <i>ip-address</i>   <b>remote ip</b> <i>ip-address</i>   <b>all</b> }        | • <b>l2tp-class</b> <i>l2tp-class-name</i> All L2TPv3 tunnels with the specified L2TP class name are torn down.                                                                         |
|        | Example:                                                                     | <ul> <li>tunnel id tunnel-idThe L2TPv3 tunnel with the specified tunnel ID are torn down.</li> <li>local ip ip-addressAll L2TPv3 tunnels with the specified local IP address</li> </ul> |
|        | Router# clear 12tun tunnel id 56789                                          | are torn down.                                                                                                    |
|        |                                                                              | • <b>remote ip</b> <i>ip-address</i> All L2TPv3 tunnels with the specified remote IP address are torn down.                                                                             |
|        |                                                                              | allAll L2TPv3 tunnels are torn down.                                                                                                    |

# **Configuration Examples for Layer 2 Tunneling Protocol Version 3**

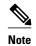

The IP addresses used in this document are not intended to be actual addresses. Any examples, command display output, and figures included in the document are shown for illustrative purposes only. Any use of actual IP addresses in illustrative content is unintentional and coincidental.

- Example: Configuring a Static L2TPv3 Session for an Xconnect Ethernet Interface, page 43
- Example: Configuring a Negotiated L2TPv3 Session for an Xconnect VLAN Subinterface, page 44
- Example: Verifying an L2TPv3 Session, page 44
- Example: Verifying an L2TP Control Channel, page 45
- Example: Configuring L2TPv3 Control Channel Authentication, page 46
- Example: Configuring L2TPv3 Digest Secret Graceful Switchover, page 46
- Example: Verifying L2TPv3 Digest Secret Graceful Switchover, page 46
- Example: Configuring a Pseudowire Class for Fragmentation of IP Packets, page 47
- Example: Configuring Protocol Demultiplexing for L2TPv3, page 47
- Example: Manually Clearing an L2TPv3 Tunnel, page 47
- Example: Configuring an L2TPv3 Custom Ethertype for Dot1q and QinQ Encapsulations, page 47
- Example: Configuring an L2TPv3 HDLC Like-to-Like Layer 2 Transport, page 47

# **Example: Configuring a Static L2TPv3 Session for an Xconnect Ethernet Interface**

L2TPv3 is the only encapsulation method that supports a manually provisioned session setup. This example shows how to configure a static session configuration in which all control channel parameters are set up in advance. There is no control plane used and no negotiation phase to set up the control channel. The PE router starts sending tunneled traffic as soon as the Ethernet interface (int e0/0) comes up. The virtual

circuit identifier, 123, is not used. The PE sends L2TP data packets with session ID 111 and cookie 12345. In turn, the PE expects to receive L2TP data packets with session ID 222 and cookie 54321.

```
l2tp-class l2tp-defaults
retransmit initial retries 30
cookie-size 8
pseudowire-class ether-pw
encapsulation l2tpv3
protocol none
ip local interface Loopback0
interface Ethernet 0/0
xconnect l0.0.3.201 l23 encapsulation l2tpv3 manual pw-class ether-pw
l2tp id 222 l11
l2tp cookie local 4 54321
l2tp cookie remote 4 12345
l2tp hello l2tp-defaults
```

# Example: Configuring a Negotiated L2TPv3 Session for an Xconnect VLAN Subinterface

The following is a sample configuration of a dynamic L2TPv3 session for a VLAN xconnect interface. In this example, only VLAN traffic with a VLAN ID of 5 is tunneled. In the other direction, the L2TPv3 session identified by a virtual circuit identifier of 123 receives forwarded frames whose VLAN ID fields are rewritten to contain the value 5. L2TPv3 is used as both the control plane protocol and the data encapsulation.

```
l2tp-class class1
authentication
password secret
pseudowire-class vlan-xconnect
encapsulation l2tpv3
protocol l2tpv3 class1
ip local interface Loopback0
interface Ethernet0/0.1
encapsulation dot1Q 5
xconnect 10.0.3.201 123 pw-class vlan-xconnect
```

### **Example: Verifying an L2TPv3 Session**

To display information about current L2TPv3 sessions on a router, use the **show l2tun session brief** command.

```
Router# show 12tun session brief
L2TP Session Information Total tunnels 1 sessions 1
LocID TunID Peer-address State Username, Intf/
sess/cir Vcid, Circuit
2391726297 2382731778 6.6.6.6 est,UP 100, Gi0/2/0
```

To display detailed information about current L2TPv3 sessions on a router, use the **show l2tun session all** command.

```
Router# show l2tun session all
L2TP Session Information Total tunnels 1 sessions 1
Session id 2391726297 is up, logical session id 36272, tunnel id 2382731778
Remote session id is 193836624, remote tunnel id 2280318174
Locally initiated session
Unique ID is 12
Session Layer 2 circuit, type is Ethernet, name is GigabitEthernet0/2/0
Session vcid is 100
Circuit state is UP
Local circuit state is UP
Remote circuit state is UP
Call serial number is 98300002
Remote tunnel name is 12tp-asr-2
Internet address is 6.6.6.6
Local tunnel name is 12tp-asr-1
```

```
Internet address is 3.3.3.3
IP protocol 115
  Session is L2TP signaled
  Session state is established, time since change 00:05:25
    94 Packets sent, 58 received
    9690 Bytes sent, 5642 received
  Last clearing of counters never
  Counters, ignoring last clear:
    94 Packets sent, 58 received
    9690 Bytes sent, 5642 received
    Receive packets dropped:
      out-of-order:
      other:
                                 0
                                 0
      total:
Send packets dropped:
      exceeded session MTU:
                                 0
                                 n
      other:
                                 0
      total:
  DF bit off, ToS reflect disabled, ToS value 0, TTL value 255
  Sending UDP checksums are disabled
  Received UDP checksums are verified
  No session cookie information available
  FS cached header information:
    encap size = 24 bytes
    45000014 00000000 ff73a965 03030303
    06060606 0b8db650
  Sequencing is off
  Conditional debugging is disabled
  SSM switch id is 4101, SSM segment id is 12294
```

## **Example: Verifying an L2TP Control Channel**

The L2TP control channel is used to negotiate capabilities, monitor the health of the peer PE router, and set up various components of an L2TPv3 session.

To display information about L2TP control channels to other L2TP-enabled devices for all L2TP sessions on the router, use the **show l2tun tunnel** command.

```
Router# show l2tun turnel

L2TP Tunnel Information Total tunnels 1 sessions 1

LocTunID RemTunID Remote Name State Remote Address Sessn L2TP Class/
Count VPDN Group

2382731778 2280318174 12tp-asr-2 est 6.6.6.6 1 12tp_default_cl
```

To display detailed information about L2TP control channels to other L2TP-enabled devices for all L2TP sessions on the router, use the **show l2tun tunnel all** command.

```
Router# show 12tun tunnel all
L2TP Tunnel Information Total tunnels 1 sessions 1
Tunnel id 2382731778 is up, remote id is 2280318174, 1 active sessions
  Locally initiated tunnel
  Tunnel state is established, time since change 00:02:59
  Tunnel transport is IP (115)
  Remote tunnel name is 12tp-asr-2
   Internet Address 6.6.6.6, port 0
  Local tunnel name is 12tp-asr-1
    Internet Address 3.3.3.3, port 0
  L2TP class for tunnel is 12tp_default_class
  Counters, taking last clear into account:
    54 packets sent, 35 received
    5676 bytes sent, 3442 received
  Last clearing of counters never
  Counters, ignoring last clear:
    54 packets sent, 35 received
    5676 bytes sent, 3442 received
Control Ns 5, Nr 4
  Local RWS 1024 (default), Remote RWS 1024
  Control channel Congestion Control is disabled
  Tunnel PMTU checking disabled
  Retransmission time 1, max 1 seconds
  Unsent queuesize 0, max 0
  Resend queuesize 0, max 2
```

```
Total resends 0, ZLB ACKs sent 2
Total out-of-order dropped pkts 0
Total out-of-order reorder pkts 0
Total peer authentication failures 0
Current no session pak queue check 0 of 5
Retransmit time distribution: 0 0 0 0 0 0 0 0 0
Control message authentication is disabled
```

## **Example: Configuring L2TPv3 Control Channel Authentication**

The following example shows how to configure CHAP-style authentication of the L2TPv3 control channel:

```
12tp-class class0
authentication
password cisco
```

The following example shows how to configure control channel authentication using the L2TPv3 Control Message Hashing feature:

```
l2tp-class class1
digest secret cisco hash sha
hidden
```

The following example shows how to configure control channel integrity checking and how to disable validation of the message digest using the L2TPv3 Control Message Hashing feature:

```
12tp-class class2
digest hash sha
no digest check
```

The following example shows how to disable the validation of the message digest using the L2TPv3 Control Message Hashing feature:

```
12tp-class class3 no digest check
```

### **Example: Configuring L2TPv3 Digest Secret Graceful Switchover**

The following example shows how to use the L2TPv3 Digest Secret Graceful Switchover feature to change the L2TP control channel authentication password for the L2TP class named class1. This example assumes that you already have an old password configured for the L2TP class named class1.

```
Router(config)# 12tp-class class1
Router(config-l2tp-class)# digest secret cisco2 hash sha
!
! Verify that all peer PE routers have been updated to use the new password before
! removing the old password.
!
Router(config-l2tp-class)# no digest secret cisco hash sha
```

### **Example: Verifying L2TPv3 Digest Secret Graceful Switchover**

The following **show l2tun tunnel all** command output shows information about the L2TPv3 Digest Secret Graceful Switchover feature:

```
Router# show 12tun tunnel all
! The output below displays control channel password information for a tunnel which has
! been updated with the new control channel authentication password.
!
Tunnel id 12345 is up, remote id is 54321, 1 active sessions
Control message authentication is on, 2 secrets configured
Last message authenticated with first digest secret
!
! The output below displays control channel password information for a tunnel which has
! only a single control channel authentication password configured.
!
Tunnel id 23456 is up, remote id is 65432, 1 active sessions
!
Control message authentication is on, 1 secrets configured
Last message authenticated with first digest secret
```

```
!
! The output below displays control channel password information for a tunnel which is
! communicating with a peer that has only the new control channel authentication
password ! configured.
!
!
Tunnel id 56789 is up, remote id is 98765, 1 active sessions
!
Control message authentication is on, 2 secrets configured
Last message authenticated with second digest secret
```

### **Example: Configuring a Pseudowire Class for Fragmentation of IP Packets**

The following is a sample configuration of a pseudowire class that will allow IP traffic generated from the CE router to be fragmented before entering the pseudowire:

```
pseudowire class class1
encapsulation 12tpv3
ip local interface Loopback0
ip pmtu
ip dfbit set
```

### **Example: Configuring Protocol Demultiplexing for L2TPv3**

The following example shows how to configure the L2TPv3 Protocol Demultiplexing feature on IPv4 PE routers. The PE routers facing the IPv6 network do not require the IPv6 configuration.

```
interface ethernet 0/1
ip address 172.16.128.4
xconnect 10.0.3.201 888 pw-class demux
match protocol ipv6
```

# **Example: Manually Clearing an L2TPv3 Tunnel**

The following example demonstrates how to manually clear a specific L2TPv3 tunnel using the tunnel ID: clear 12tun tunnel 65432

# Example: Configuring an L2TPv3 Custom Ethertype for Dot1q and QinQ Encapsulations

The following example shows how to configure an Ethertype other than 0x8100 on Gigabit Ethernet interfaces with QinQ or Dot1Q encapsulations. In this example, the Ethertype field is set to 0x9100 on Gigabit Ethernet interface 1/0/0.

```
Router> enable
Router# configure terminal
Router(config)# interface gigabitethernet 1/0/0
Router(config-if)# dot1q tunneling ethertype 0x9100
```

### Example: Configuring an L2TPv3 HDLC Like-to-Like Layer 2 Transport

- Example: Configuring an L2TPv3 HDLC Like-to-Like Layer 2 Transport on Dynamic Mode, page 47
- Example: Configuring an L2TPv3 HDLC Like-to-Like Layer 2 Transport on Static Mode, page 48

### Example: Configuring an L2TPv3 HDLC Like-to-Like Layer 2 Transport on Dynamic Mode

The following example shows how to configure xconnect on a serial interface with HDLC encapsulation on a dynamic mode. The dynamic mode uses L2TPv3 signaling in control channel to set up the L2TPv3 tunnel.

```
pseudowire-class 774
encapsulation 12tpv3
protocol 12tpv3
ip local interface GigabitEthernet0/0/1.774
!
interface Serial0/2/0:0
no ip address
xconnect 4.4.4.4 200 pw-class 774
```

### Example: Configuring an L2TPv3 HDLC Like-to-Like Layer 2 Transport on Static Mode

The following example shows how to configure xconnect on a serial interface with HDLC encapsulation on a static mode. The static mode is used to disable signaling in the L2TPv3 control channel. Since signaling is disabled, you must specify the manual option in xconnect and configure L2TP-specific parameters to complete the L2TPv3 control channel configuration.

```
pseudowire-class pel-ether-pw
encapsulation 12tpv3
protocol none
ip local interface Loopback1
!
interface Serial0/2/0:0
no ip address
xconnect 2.2.2.2 50 encapsulation 12tpv3 manual pw-class pel-ether-pw
12tp id 111 11
12tp cookie local 4 54321
12tp cookie remote 4 12345
```

# **Additional References**

#### **Related Documents**

| Related Topic                                                                                                 | Document Title                                                                        |
|----------------------------------------------------------------------------------------------------|---------------------------------------------------------------------------------------|
| Cisco IOS commands                                                                                            | Cisco IOS Master Commands List, All Releases                                          |
| Wide area networking commands: complete command syntax, command mode, defaults, usage guidelines and examples | Cisco IOS Wide-Area Networking Command<br>Reference                                   |
| Configuring Basic Cisco Express Forwarding                                                                    | IP Switching Cisco Express Forwarding<br>Configuration Guide, Cisco IOS XE Release 3S |
| IPv6 commands: complete command syntax, command mode, defaults, usage guidelines and examples                 | Cisco IOS IPv6 Command Reference                                                      |
| IPv6 configuration tasks                                                                                      | IPv6 Configuration Guide, Cisco IOS XE Release<br>3S                                  |

| Related Topic                                                                                | Document Title                                                                                                    |
|----------------------------------------------------------------------------------------------|----------------------------------------------------------------------------------------------------|
| L2TP                                                                                         | <ul> <li>Layer 2 Tunnel Protocol</li> <li>Layer 2 Tunneling Protocol: A Feature in<br/>Cisco IOS Software</li> </ul> |
| L2TPv3                                                                                       | Layer 2 Tunneling Protocol Version 3 Technical<br>Overview                                                           |
| L2VPN interworking                                                                           | "L2VPN Interworking" chapter in the Multiprotocol<br>Label Switching Configuration Guide                             |
| L2VPN pseudowire switching                                                                   | "L2VPN Pseudowire Switching" chapter in the Multiprotocol Label Switching Configuration Guide                        |
| MTU discovery and packet fragmentation                                                       | MTU Tuning for L2TP                                                                                                  |
| VPN commands: complete command syntax, command mode, defaults, usage guidelines and examples | Cisco IOS Dial Technologies Command Reference                                                                        |

### **Standards and RFCs**

| Standard/RFC                        | Title                                             |
|-------------------------------------|---------------------------------------------------|
| draft-ietf-12tpext-12tp-base-03.txt | Layer Two Tunneling Protocol (Version 3) "L2TPv3" |
| RFC 1321                            | The MD5 Message Digest Algorithm                  |
| RFC 2104                            | HMAC-Keyed Hashing for Message Authentication     |
| RFC 2661                            | Layer Two Tunneling Protocol "L2TP"               |
| RFC 3931                            | Layer Two Tunneling Protocol Version 3 "L2TPv3"   |

### **Technical Assistance**

| Description                                                                                                    | Link                                              |
|----------------------------------------------------------------------------------------------------|---------------------------------------------------|
| The Cisco Support and Documentation website provides online resources to download documentation, software, and tools. Use these resources to install and configure the software and to troubleshoot and resolve technical issues with Cisco products and technologies. Access to most tools on the Cisco Support and Documentation website requires a Cisco.com user ID and password. | http://www.cisco.com/cisco/web/support/index.html |

# Feature Information for Layer 2 Tunneling Protocol Version 3

The following table provides release information about the feature or features described in this module. This table lists only the software release that introduced support for a given feature in a given software release train. Unless noted otherwise, subsequent releases of that software release train also support that feature.

Use Cisco Feature Navigator to find information about platform support and Cisco software image support. To access Cisco Feature Navigator, go to <a href="https://www.cisco.com/go/cfn">www.cisco.com/go/cfn</a>. An account on Cisco.com is not required.

Table 3 Feature Information for Layer 2 Tunneling Protocol Version 3

| Feature Name               | Releases | Feature Information                                                                                                    |
|----------------------------|----------|----------------------------------------------------------------------------------------------------|
| Layer 2 Tunneling Protocol | XE 2.6   | The Layer 2 Tunneling Protocol                                                                                                    |
| Version 3                  | XE 2.6.2 | Version 3 (L2TPv3) feature expands Cisco's support of Layer                                                                                                    |
|                            | XE 3.3S  | 2 VPNs.                                                                                                    |
|                            |          | In Cisco IOS XE Release 2.6, the following features were added:                                                                                                    |
|                            |          | <ul> <li>Ethernet over L2TPv3</li> <li>Layer 2 VPN (L2VPN):     Syslog, SNMP Trap, and     show Command     Enhancements for AToM     and L2TPv3</li> <li>L2TPv3 Control Message     Hashing</li> <li>L2TPv3 Control Message     Rate Limiting</li> <li>L2TPv3 Digest Secret     Graceful Switchover</li> <li>L2TPv3 Protocol     Demultiplexing</li> <li>L2TPv3 Custom Ethertype     for Dot1q and QinQ     Encapsulations</li> </ul> |
|                            |          | In Cisco IOS XE Release 2.6.2, support was added for the <b>ip pmtu</b> command.                                                                                                    |
|                            |          | In Cisco IOS XE Release 3.3S, support for HDLC over L2TPv3 was added.                                                                                                    |
|                            |          | The following commands were introduced or modified: clear l2tun, debug vpdn, ip pmtu, l2tp cookie local, l2tp cookie remote l2tp hello, l2tp id, and xconnect.                                                                                                    |

# **Glossary**

**AV pairs**-- Attribute-value pairs.

**CEF**--Cisco Express Forwarding. The Layer 3 IP switching technology that optimizes network performance and scalability for networks with large and dynamic traffic patterns.

**data-link control layer**--Layer 2 in the SNA architectural model. Responsible for the transmission of data over a particular physical link. Corresponds approximately to the data link layer of the OSI model.

**DCE**--Data circuit-terminating equipment (ITU-T expansion). Devices and connections of a communications network that comprise the network end of the user-to-network interface.

**DF** bit--Don't Fragment bit. The bit in the IP header that can be set to indicate that the packet should not be fragmented.

**DTE**--Data terminal equipment. The device at the user end of a user-network interface that serves as a data source, destination, or both.

**HDLC**--High-Level Data Link Control. A generic link-level communications protocol developed by the ISO. HDLC manages synchronous, code-transparent, serial information transfer over a link connection.

**ICMP**--Internet Control Message Protocol. A network protocol that handles network errors and error messages.

**IDB**-- Interface descriptor block.

**IS-IS**--Intermediate System-to-Intermediate System. The OSI link-state hierarchical routing protocol based on DECnet Phase V routing, whereby ISs (routers) exchange routing information based on a single metric to determine network topology.

**L2TP**--An extension to PPP that merges features of two tunneling protocols: Layer 2 Forwarding (L2F) from Cisco Systems and Point-to-Point Tunneling Protocol (PPTP) from Microsoft. L2TP is an IETF standard endorsed by Cisco Systems and other networking industry leaders.

**L2TPv3**--The draft version of L2TP that enhances functionality in RFC 2661 (L2TP).

LMI--Local Management Interface.

**MPLS**--Multiprotocol Label Switching. A switching method that forwards IP traffic using a label. This label instructs the routers and switches in the network where to forward packets based on preestablished IP routing information.

**MQC**--Modular quality of service CLI.

MTU--Maximum Transmission Unit. The maximum packet size, in bytes, that a particular interface can handle.

PMTU--Path MTU.

**PVC**--Permanent virtual circuit. A virtual circuit that is permanently established. A Frame Relay logical link, whose endpoints and class of service are defined by network management. Analogous to an X.25 permanent virtual circuit, a PVC consists of the originating Frame Relay network element address, originating data-link control identifier, terminating Frame Relay network element address, and termination data-link control identifier. Originating refers to the access interface from which the PVC is initiated. Terminating refers to the access interface at which the PVC stops. Many data network customers require a PVC between two points. PVCs save the bandwidth associated with circuit establishment and tear down in situations where certain virtual circuits must exist all the time. Data terminating equipment with a need for continuous communication uses PVCs.

PW--Pseudowire.

**SNMP**--Simple Network Management Protocol. The network management protocol used almost exclusively in TCP/IP networks. SNMP provides a means to monitor and control network devices and manage configurations, statistics collection, performance, and security.

**tunneling**--Architecture that is designed to provide the services necessary to implement any standard point-to-point encapsulation scheme.

UNI--User-Network Interface.

**VPDN**--Virtual private dialup network. A network that allows separate and autonomous protocol domains to share common access infrastructure, including modems, access servers, and ISDN routers. A VPDN enables users to configure secure networks that take advantage of ISPs that tunnel remote access traffic through the ISP cloud.

Cisco and the Cisco Logo are trademarks of Cisco Systems, Inc. and/or its affiliates in the U.S. and other countries. A listing of Cisco's trademarks can be found at <a href="https://www.cisco.com/go/trademarks">www.cisco.com/go/trademarks</a>. Third party trademarks mentioned are the property of their respective owners. The use of the word partner does not imply a partnership relationship between Cisco and any other company. (1005R)

Any Internet Protocol (IP) addresses and phone numbers used in this document are not intended to be actual addresses and phone numbers. Any examples, command display output, network topology diagrams, and other figures included in the document are shown for illustrative purposes only. Any use of actual IP addresses or phone numbers in illustrative content is unintentional and coincidental.

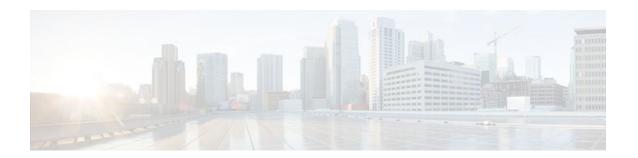

# **L2VPN Pseudowire Redundancy**

The L2VPN Pseudowire Redundancy feature lets you configure your network to detect a failure in the network and reroute the Layer 2 (L2) service to another endpoint that can continue to provide service. This feature provides the ability to recover from a failure either of the remote provider edge (PE) router or of the link between the PE and customer edge (CE) routers.

- Finding Feature Information, page 55
- Prerequisites for L2VPN Pseudowire Redundancy, page 55
- Restrictions for L2VPN Pseudowire Redundancy, page 56
- Information About L2VPN Pseudowire Redundancy, page 56
- How to Configure L2VPN Pseudowire Redundancy, page 58
- Configuration Examples for L2VPN Pseudowire Redundancy, page 63
- Additional References, page 65
- Feature Information for L2VPN Pseudowire Redundancy, page 67

# **Finding Feature Information**

Your software release may not support all the features documented in this module. For the latest feature information and caveats, see the release notes for your platform and software release. To find information about the features documented in this module, and to see a list of the releases in which each feature is supported, see the Feature Information Table at the end of this document.

Use Cisco Feature Navigator to find information about platform support and Cisco software image support. To access Cisco Feature Navigator, go to <a href="https://www.cisco.com/go/cfn">www.cisco.com/go/cfn</a>. An account on Cisco.com is not required.

# Prerequisites for L2VPN Pseudowire Redundancy

- This feature module requires that you understand how to configure basic L2 virtual private networks (VPNs).
  - Any Transport over MPLS
  - L2 VPN Interworking
  - Layer 2 Tunneling Protocol Version 3 (L2TPv3)
- The L2VPN Pseudowire Redundancy feature requires that the following mechanisms be in place to enable you to detect a failure in the network:
  - Label-switched paths (LSP) Ping/Traceroute and Any Transport over MPLS Virtual Circuit Connection Verification (AToM VCCV)

- Local Management Interface (LMI)
- Operation, Administration, and Maintenance (OAM)

# **Restrictions for L2VPN Pseudowire Redundancy**

- The default Label Distribution Protocol (LDP) session hold-down timer will enable the software to detect failures in about 180 seconds. That time can be configured so that the software can detect failures more quickly. See the **mpls ldp holdtime** command for more information.
- L2VPN Pseudowire Redundancy does not support pseudowire interworking mode with L2TPv3. The
  connectivity between CEs may be impacted if you have interworking IP configured in the pseudowire
  class.
- The primary and backup pseudowires must run the same type of transport service. The primary and backup pseudowires must be configured with AToM or L2TPv3.
- The backup peer can only be configured for nonstatic L2TPv3 sessions. The backup L2TPv3 session cannot be static L2TPv3 session. The encapsulation type of primary and backup pseudowire must be the same.
- If you use L2VPN Pseudowire Redundancy with L2VPN Interworking, the interworking method must be the same for the primary and backup pseudowires.
- L2VPN Pseudowire Redundancy does support setting the experimental (EXP) bit on the Multiprotocol Label Switching (MPLS) pseudowire.
- L2VPN Pseudowire Redundancy does not support different pseudowire encapsulation types on the MPLS pseudowire.
- The mpls 12transport route command is not supported. Use the xconnect command instead.
- The ability to have the backup pseudowire fully operational at the same time that the primary
  pseudowire is operational is not supported. The backup pseudowire becomes active only after the
  primary pseudowire fails.
- The AToM VCCV feature is supported only on the active pseudowire.
- More than one backup pseudowire is not supported.

# Information About L2VPN Pseudowire Redundancy

Introduction to L2VPN Pseudowire Redundancy, page 56

### **Introduction to L2VPN Pseudowire Redundancy**

L2VPNs can provide pseudowire resiliency through their routing protocols. When connectivity between end-to-end PE routers fails, an alternative path to the directed LDP session and the user data can take over. However, there are some parts of the network where this rerouting mechanism does not protect against interruptions in service. The figure below shows those parts of the network that are vulnerable to an interruption in service.

Figure 4 Points of Potential Failure in an L2VPN Network

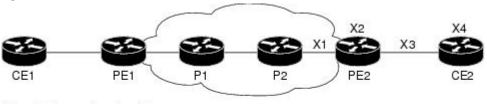

X1 = End-to-end routing failure

X2 = PE hardware or software failure

X3 = Attachment circuit failure from a line break

X4 = CE hardware or software failure

The L2VPN Pseudowire Redundancy feature provides the ability to ensure that the CE2 router in the figure above can always maintain network connectivity, even if one or all the failures in the figure occur.

The L2VPN Pseudowire Redundancy feature enables you to set up backup pseudowires. You can configure the network with redundant pseudowires and redundant network elements, which are shown in the three figures below.

The figure below shows a network with redundant pseudowires and redundant attachment circuits.

Figure 5 L2VPN Network with Redundant PWs and Attachment Circuits

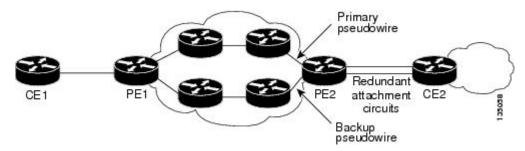

The figure below shows a network with redundant pseudowires, attachment circuits, and CE routers.

Figure 6 L2VPN Network with Redundant PWs, Attachment Circuits, and CE Routers

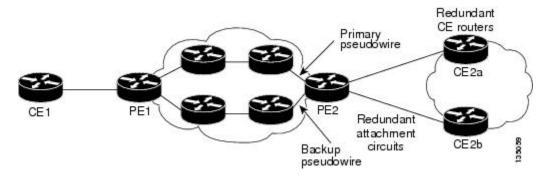

The figure below shows a network with redundant pseudowires, attachment circuits, CE routers, and PE routers.

Figure 7 L2VPN Network with Redundant PWs, Attachment Circuits, CE Routers, and PE Routers

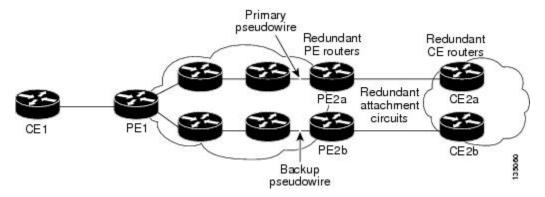

# **How to Configure L2VPN Pseudowire Redundancy**

The L2VPN Pseudowire Redundancy feature enables you to configure a backup pseudowire in case the primary pseudowire fails. When the primary pseudowire fails, the PE router can switch to the backup pseudowire. You can have the primary pseudowire resume operation after it comes back up.

- Configuring the Pseudowire, page 58
- Configuring L2VPN Pseudowire Redundancy, page 59
- Forcing a Manual Switchover to the Backup Pseudowire VC, page 61
- Verifying the L2VPN Pseudowire Redundancy Configuration, page 61

### **Configuring the Pseudowire**

The successful transmission of the Layer 2 frames between PE routers is due to the configuration of the PE routers. You set up the connection, called a pseudowire, between the routers.

The pseudowire-class configuration group specifies the characteristics of the tunneling mechanism, which are:

- Encapsulation type
- Control protocol
- Payload-specific options

You must specify the **encapsulation mpls**command as part of the pseudowire class for the AToM VCs to work properly. If you omit the **encapsulation mpls**command as part of the **xconnect**command, you receive the following error:

% Incomplete command.

Perform this task to configure a pseudowire class.

#### **SUMMARY STEPS**

- 1. enable
- 2. configure terminal
- 3. pseudowire-class name
- 4. encapsulation mpls
- 5. interworking {ethernet | ip}

|        | Command or Action | Purpose                          |
|--------|-------------------|----------------------------------|
| Step 1 | enable            | Enables privileged EXEC mode.    |
|        |                   | Enter your password if prompted. |
|        | Example:          |                                  |
|        | Router> enable    |                                  |

|        | Command or Action                           | Purpose                                                                                                  |
|--------|---------------------------------------------|----------------------------------------------------------------------------------------------------|
| Step 2 | configure terminal                          | Enters global configuration mode.                                                                        |
|        |                                             |                                                                                                    |
|        | Example:                                    |                                                                                                    |
|        | Router# configure terminal                  |                                                                                                    |
| Step 3 | pseudowire-class name                       | Establishes a pseudowire class with a name that you specify. Enters pseudowire class configuration mode. |
|        | Example:                                    |                                                                                                    |
|        | Router(config)# pseudowire-class atom       |                                                                                                    |
| Step 4 | encapsulation mpls                          | Specifies the tunneling encapsulation. For AToM, the encapsulation type is <b>mpls</b> .                 |
|        | Example:                                    |                                                                                                    |
|        | Router(config-pw-class)# encapsulation mpls |                                                                                                    |
| Step 5 | interworking {ethernet   ip}                | (Optional) Enables the translation between the different Layer 2 encapsulations.                         |
|        | Example:                                    |                                                                                                    |
|        | Router(config-pw-class)# interworking ip    |                                                                                                    |

# **Configuring L2VPN Pseudowire Redundancy**

Perform this task to configure the L2VPN Pseudowire Redundancy feature.

For each transport type, the **xconnect**command is configured slightly differently. The following configuration steps use Ethernet VLAN over MPLS, which is configured in subinterface configuration mode. See *Any Transport over MPLS* to determine how to configure the **xconnect** command for other transport types.

### **SUMMARY STEPS**

- 1. enable
- 2. configure terminal
- 3. interface gigabitethernet slot / subslot / interface . subinterface
- 4. encapsulation dot1q vlan-id
- **5. xconnect** *peer-router-id vcid* {**encapsulation mpls**| **pw-class** *pw-class-name*}
- **6.** backup peer peer-router-ip-addr vcid [pw-class pw-class-name]
- **7.** backup delay *e nable-delay* { *disable-delay* | **never**}

|        | Command or Action                                                                                                    | Purpose                                                                                                    |
|--------|----------------------------------------------------------------------------------------------------|----------------------------------------------------------------------------------------------------|
| Step 1 | enable                                                                                                    | Enables privileged EXEC mode.                                                                                                    |
|        |                                                                                                    | Enter your password if prompted.                                                                                                    |
|        | Example:                                                                                                    |                                                                                                    |
|        | Router> enable                                                                                                    |                                                                                                    |
| Step 2 | configure terminal                                                                                                    | Enters global configuration mode.                                                                                                    |
|        | Example:                                                                                                    |                                                                                                    |
|        | Router# configure terminal                                                                                                    |                                                                                                    |
| Step 3 | $\begin{tabular}{ll} \textbf{interface gigabitethernet} & \textit{slot} \textit{   subslot   interface } \\ \textit{subinterface} \end{tabular}$ | Specifies the Gigabit Ethernet subinterface and enters subinterface configuration mode.                                                                                                    |
|        | Example:                                                                                                    | <b>Note</b> Make sure that the subinterface on the adjoining CE router is on the same VLAN as this PE router.                                                                                              |
|        | Router(config)# interface gigabitethernet0/0/0.1                                                                                                 |                                                                                                    |
| Step 4 | encapsulation dot1q vlan-id                                                                                                    | Enables the subinterface to accept 802.1Q VLAN packets.                                                                                                    |
|        | -                                                                                                    | <b>Note</b> The subinterfaces between the CE and PE routers that are running Ethernet over MPLS must be in the same subnet.                                                                                |
|        | Example:                                                                                                    |                                                                                                    |
|        | Router(config-subif)# encapsulation dotlq 100                                                                                                    |                                                                                                    |
| Step 5 | <b>xconnect</b> <i>peer-router-id vcid</i> { <b>encapsulation mpls</b>   <b>pw-class</b> <i>pw-class-name</i> }                                  | Binds the attachment circuit to a pseudowire VC and enters xconnect configuration mode.                                                                                                    |
|        | Example:                                                                                                    | • The syntax for this command is the same as for all other Layer 2 transports.                                                                                                    |
|        | Router(config-subif)# xconnect 10.0.0.1<br>123 pw-class atom                                                                                     |                                                                                                    |
| Step 6 | backup peer peer-router-ip-addr vcid [pw-class                                                                                                   | Specifies a redundant peer for the pseudowire VC.                                                                                                    |
|        | pw-class-name]                                                                                                    | The pseudowire class name must match the name that you specified when you created the pseudowire class, but you can use a different pw-class in the <b>backup peer</b> command than the name that you used |
|        | Example:                                                                                                    | in the primary <b>xconnect</b> command.                                                                                                    |
|        | Router(config-if-xconn)# backup peer 10.0.0.3 125 pw-class atom                                                                                  |                                                                                                    |

|        | Command or Action                                  | Purpose                                                                                                    |
|--------|----------------------------------------------------|----------------------------------------------------------------------------------------------------|
| Step 7 | backup delay e nable-delay {disable-delay   never} | Specifies how long (in seconds) the backup pseudowire VC should wait to take over after the primary pseudowire VC goes down. The range is from 0 to 180. |
|        | Example:                                           | Specifies how long the primary pseudowire should wait after it becomes active to take over for the backup pseudowire VC. The                             |
|        | Router(config-if-xconn)# backup delay 5 never      | range is from 0 to 180 seconds. If you specify the <b>never</b> keyword, the primary pseudowire VC never takes over for the backup.                      |

# Forcing a Manual Switchover to the Backup Pseudowire VC

To force the router switch over to the backup or primary pseudowire, you can enter the **xconnect backup force switchover** command in privileged EXEC mode. You can specify either the interface of the primary attachment circuit (AC) to switch to or the IP address and VC ID of the peer router.

A manual switchover can be made only if the interface or peer specified in the command is actually available and the xconnect moves to the fully active state when executing the command.

#### **SUMMARY STEPS**

- 1. enable
- 2. xconnect backup force-switchover { interface interface-info | peer ip-address vcid}

### **DETAILED STEPS**

|        | Command or Action                                                                   | Purpose                                                                             |
|--------|-------------------------------------------------------------------------------------|-------------------------------------------------------------------------------------|
| Step 1 | enable                                                                              | Enables privileged EXEC mode.                                                       |
|        |                                                                                     | Enter your password if prompted.                                                    |
|        | Example:                                                                            |                                                                                     |
|        | Router> enable                                                                      |                                                                                     |
| Step 2 | xconnect backup force-switchover { interface interface-info   peer ip-address vcid} | Specifies that the router should switch to the backup or to the primary pseudowire. |
|        | Example:                                                                            |                                                                                     |
|        | Router# xconnect backup force-switchover peer 10.10.10.1 123                        |                                                                                     |

## **Verifying the L2VPN Pseudowire Redundancy Configuration**

Perform this task to verify that the L2VPN Pseudowire Redundancy feature is correctly configured.

#### **SUMMARY STEPS**

- 1. show mpls l2transport vc
- 2. show xconnect all
- 3. xconnect logging redundancy

#### **DETAILED STEPS**

#### Step 1 show mpls 12transport vc

The following is sample output from the **show mpls l2transport vc** command. In this example, the primary attachment circuit is up. The backup attachment circuit is available, but not currently selected.

#### Example:

#### Step 2 show xconnect all

In this example, the topology is Attachment Circuit 1 to Pseudowire 1 with a Pseudowire 2 as a backup:

### **Example:**

In this example, the topology is Attachment Circuit 1 to Attachment Circuit 2 with a pseudowire backup for Attachment Circuit 2:

#### **Example:**

### **Step 3** xconnect logging redundancy

In addition to the **show mpls l2transport vc** command and the **show xconnect** command, you can use the **xconnect logging redundancy** command to track the status of the xconnect redundancy group:

#### Example:

Router(config)# xconnect logging redundancy

When this command is configured, the following messages are displayed during switchover events:

Activating the primary member:

#### **Example:**

```
00:01:07: %XCONNECT-5-REDUNDANCY: Activating primary member 10.55.55.2:1000 Activating the backup member:
```

#### **Example:**

00:01:05: %XCONNECT-5-REDUNDANCY: Activating secondary member 10.55.55.3:1001

# **Configuration Examples for L2VPN Pseudowire Redundancy**

Each of the configuration examples refers to one of the following pseudowire classes:

• AToM (like-to-like) pseudowire class:

```
pseudowire-class mpls
  encapsulation mpls
```

• L2VPN IP interworking:

```
pseudowire-class mpls-ip
encapsulation mpls
interworking ip
```

- Example L2VPN Pseudowire Redundancy and AToM (Like to Like), page 63
- Example L2VPN Pseudowire Redundancy and L2VPN Interworking, page 64
- Example L2VPN Pseudowire Redundancy with Layer 2 Local Switching, page 64
- Example L2VPN Pseudowire Redundancy and Layer 2 Tunneling Protocol Version 3, page 65

## **Example L2VPN Pseudowire Redundancy and AToM (Like to Like)**

The following example shows a High-Level Data Link Control (HDLC) attachment circuit xconnect with a backup pseudowire:

```
interface Serial4/0
  xconnect 10.55.55.2 4000 pw-class mpls
  backup peer 10.55.55.3 4001 pw-class mpls
```

The following example shows a Frame Relay attachment circuit xconnect with a backup pseudowire:

```
connect fr-fr-pw Serial6/0 225 l2transport
xconnect 10.55.55.2 5225 pw-class mpls
backup peer 10.55.55.3 5226 pw-class mpls
```

### Example L2VPN Pseudowire Redundancy and L2VPN Interworking

The following example shows an Ethernet attachment circuit xconnect with L2VPN IP interworking and a backup pseudowire:

```
interface Ethernet0/0
  xconnect 10.55.55.2 1000 pw-class mpls-ip
  backup peer 10.55.55.3 1001 pw-class mpls-ip
```

The following example shows an Ethernet VLAN attachment circuit xconnect with L2VPN IP interworking and a backup pseudowire:

```
interface Ethernet1/0.1
encapsulation dot1Q 200
no ip directed-broadcast
xconnect 10.55.55.2 5200 pw-class mpls-ip
backup peer 10.55.55.3 5201 pw-class mpls-ip
```

The following example shows a Frame Relay attachment circuit xconnect with L2VPN IP interworking and a backup pseudowire:

```
connect fr-ppp-pw Serial6/0 250 l2transport
xconnect 10.55.55.2 8250 pw-class mpls-ip
backup peer 10.55.55.3 8251 pw-class mpls-ip
```

The following example shows a PPP attachment circuit xconnect with L2VPN IP interworking and a backup pseudowire:

```
interface Serial7/0
encapsulation ppp
xconnect 10.55.55.2 2175 pw-class mpls-ip
backup peer 10.55.55.3 2176 pw-class mpls-ip
```

### **Example L2VPN Pseudowire Redundancy with Layer 2 Local Switching**

The following example shows an Ethernet VLAN-VLAN local switching xconnect with a pseudowire backup for Ethernet segment E2/0.2. If the subinterface associated with E2/0.2 goes down, the backup pseudowire is activated:

```
connect vlan-vlan Ethernet1/0.2 Ethernet2/0.2
backup peer 10.55.55.3 1101 pw-class mpls
```

The following example shows a Frame Relay-to-Frame Relay local switching connect with a pseudowire backup for Frame Relay segment S8/0 150. If data-link connection identifier (DLCI) 150 on S8/0 goes down, the backup pseudowire is activated:

```
connect fr-fr-ls Serial6/0 150 Serial8/0 150
backup peer 10.55.55.3 7151 pw-class mpls
```

# Example L2VPN Pseudowire Redundancy and Layer 2 Tunneling Protocol Version 3

The following example shows how to configure a backup peer for an xconnect session:

```
pseudowire-class 773
encapsulation 12tpv3
ip local interface GigabitEthernet0/0/0.773
!
pseudowire-class 774
encapsulation 12tpv3
ip local interface GigabitEthernet0/0/1.774
!
interface GigabitEthernet0/0/0.780
encapsulation dot1Q 780
xconnect 10.22.73.14 100 pw-class 773
backup peer 10.22.74.14 101 pw-class 774
backup delay 0 0
```

The following example shows how to configure a Gigabit Ethernet port with L2VPN pseudowire redundancy and L2TPv3:

```
interface GigabitEthernet0/0/2
xconnect 10.22.70.83 50 pw-class pel-pw-primary
backup peer 20.22.70.85 51 pw-class pel-pw-secondary
```

The following example shows how to configure a Gigabit Ethernet VLAN with L2VPN pseudowire redundancy and L2TPv3:

```
interface GigabitEthernet0/0/0.100
encapsulation dot1q 100
xconnect 10.22.70.83 60 pw-class pel-pw-primary
backup peer 10.22.70.85 61 pw-class pel-pw-secondary
```

The following example shows how to configure a Gigabit Ethernet Q-in-Q with L2VPN pseudowire redundancy and L2TPv3:

```
interface GigabitEthernet0/0/0.200
encapsulation dot1q 200 second-dot1q 400
xconnect 10.22.70.83 70 pw-class pe1-pw-primary
backup peer 10.22.70.85 71 pw-class pe1-pw-secondary
```

The following example shows how to configure a Gigabit Ethernet Q-in-any with L2VPN pseudowire redundancy and L2TPv3:

```
interface GigabitEthernet0/0/0.300
encapsulation dotlq 300 second-dotlq any
xconnect 10.22.70.83 80 pw-class pel-pw-primary
backup peer 10.22.70.85 81 pw-class pel-pw-secondary
```

The following example shows how to configure an HDLC with L2VPN pseudowire redundancy and L2TPv3

```
interface Serial0/2/0:0
no ip address
xconnect 10.22.71.83 40 pw-class pel-pw-hdlc
backup peer 10.22.70.85 41 pw-class pel-pw-hdlc-2
```

## **Additional References**

### **Related Documents**

| Related Topic                                                  | Document Title                                                    |
|----------------------------------------------------------------|-------------------------------------------------------------------|
| Cisco IOS commands                                             | Cisco IOS Master Commands List, All Releases                      |
| Wide-area networking commands                                  | Cisco IOS Wide-Area Networking Command<br>Reference               |
| Cisco IOS XE Multiprotocol Label Switching configuration tasks | Cisco IOS XE Multiprotocol Label Switching<br>Configuration Guide |
| Cisco IOS XE Wide-area networking configuration tasks          | Cisco IOS XE Wide-Area Networking<br>Configuration Guide          |

### **Standards**

| Standards | Title |
|-----------|-------|
| None      |       |

### **MIBs**

| MIBs                                                                                                    | MIBs Link                                                                                                    |
|----------------------------------------------------------------------------------------------------|----------------------------------------------------------------------------------------------------|
| No new or modified MIBs are supported by this feature, and support for existing MIBs has not been modified by this feature. | To locate and download MIBs for selected platforms, Cisco software releases, and feature sets, use Cisco MIB Locator found at the following URL: |
|                                                                                                    | http://www.cisco.com/go/mibs                                                                                                    |

### **RFCs**

| RFCs | Title |
|------|-------|
| None |       |

### **Technical Assistance**

| Description                                                                                                    | Link                                              |
|----------------------------------------------------------------------------------------------------|---------------------------------------------------|
| The Cisco Support and Documentation website provides online resources to download documentation, software, and tools. Use these resources to install and configure the software and to troubleshoot and resolve technical issues with Cisco products and technologies. Access to most tools on the Cisco Support and Documentation website requires a Cisco.com user ID and password. | http://www.cisco.com/cisco/web/support/index.html |

# **Feature Information for L2VPN Pseudowire Redundancy**

The following table provides release information about the feature or features described in this module. This table lists only the software release that introduced support for a given feature in a given software release train. Unless noted otherwise, subsequent releases of that software release train also support that feature.

Use Cisco Feature Navigator to find information about platform support and Cisco software image support. To access Cisco Feature Navigator, go to www.cisco.com/go/cfn. An account on Cisco.com is not required.

Table 4 Feature Information for L2VPN Pseudowire Redundancy

| Feature Name                | Releases       | Feature Information                                                                                                    |
|-----------------------------|----------------|----------------------------------------------------------------------------------------------------|
| L2VPN Pseudowire Redundancy | XE 2.3 XE 3.3S | This feature enables you to set up your network to detect a failure in the network and reroute the Layer 2 service to another endpoint that can continue to provide service.        |
|                             |                | In Cisco IOS XE Release 2.3, this feature was integrated into the Cisco ASR 1000 Series Aggregation Service Routers.                                                                |
|                             |                | In Cisco IOS XE Release 3.3S, this feature supports Layer 2 Tunneling Protocol Version 3 (L2TPv3).                                                                                  |
|                             |                | The following commands were introduced or modified: backup delay (L2VPN local switching), backup peer, show xconnect, xconnect backup forceswitchover, xconnect logging redundancy. |

Cisco and the Cisco Logo are trademarks of Cisco Systems, Inc. and/or its affiliates in the U.S. and other countries. A listing of Cisco's trademarks can be found at <a href="https://www.cisco.com/go/trademarks">www.cisco.com/go/trademarks</a>. Third party trademarks mentioned are the property of their respective owners. The use of the word partner does not imply a partnership relationship between Cisco and any other company. (1005R)

Any Internet Protocol (IP) addresses and phone numbers used in this document are not intended to be actual addresses and phone numbers. Any examples, command display output, network topology diagrams, and other figures included in the document are shown for illustrative purposes only. Any use of actual IP addresses or phone numbers in illustrative content is unintentional and coincidental.

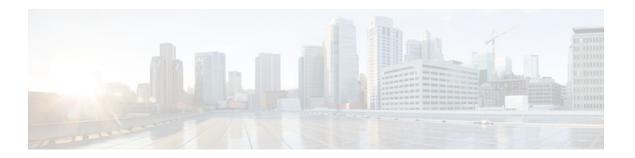

# **Layer 2 Local Switching**

The Layer 2 Local Switching feature allows you to switch Layer 2 data in two ways:

- Between two interfaces on the same router
- Between two circuits on the same interface port, which is called same-port switching

The following interface-to-interface switching combinations are supported by this feature:

- ATM to ATM
- · ATM to Ethernet
- Ethernet/Ethernet VLAN to Ethernet/Ethernet VLAN

The following same-port switching features are supported:

- ATM Permanent Virtual Circuit (PVC) and Permanent Virtual Path (PVP)
- Ethernet VLAN
- Finding Feature Information, page 69
- Prerequisites for Layer 2 Local Switching, page 69
- Restrictions for Layer 2 Local Switching, page 70
- Information About Layer 2 Local Switching, page 70
- How to Configure Layer 2 Local Switching, page 70
- Configuration Examples for Layer 2 Local Switching, page 80
- Additional References, page 83
- Feature Information for Layer 2 Local Switching, page 84

## **Finding Feature Information**

Your software release may not support all the features documented in this module. For the latest feature information and caveats, see the release notes for your platform and software release. To find information about the features documented in this module, and to see a list of the releases in which each feature is supported, see the Feature Information Table at the end of this document.

Use Cisco Feature Navigator to find information about platform support and Cisco software image support. To access Cisco Feature Navigator, go to <a href="https://www.cisco.com/go/cfn">www.cisco.com/go/cfn</a>. An account on Cisco.com is not required.

# **Prerequisites for Layer 2 Local Switching**

You must enable Cisco Express Forwarding for the Cisco ASR 1000 Series Aggregation Services Router.

## **Restrictions for Layer 2 Local Switching**

For Ethernet/Ethernet VLAN circuits, the Cisco ASR 1000 Series Aggregation Services Router must have Ethernet Adapters.

# **Information About Layer 2 Local Switching**

- Layer 2 Local Switching Overview, page 70
- NSF SSO Local Switching Overview, page 70
- Layer 2 Local Switching Applications, page 70

### **Layer 2 Local Switching Overview**

Local switching allows you to switch Layer 2 data between two interfaces (for example, Ethernet to Ethernet, Ethernet VLAN to Ethernet VLAN, or Ethernet to Ethernet VLAN) on the same router. The interfaces can be on the same line card or on two different cards. During these kinds of switching, the Layer 2 address is used, not the Layer 3 address.

Additionally, same-port local switching allows you to switch Layer 2 data between two circuits on the same interface.

### **NSF SSO - Local Switching Overview**

Nonstop forwarding (NSF) and stateful switchover (SSO) improve the availability of the network by providing redundant Route Processors and checkpointing of data to ensure minimal packet loss when the primary Route Processor goes down. NSF/SSO support is available for the following locally switched attachment circuits:

Ethernet/Ethernet VLAN to Ethernet/Ethernet VLAN

### **Layer 2 Local Switching Applications**

Incumbent local exchange carriers (ILECs) that use an interexchange carrier (IXC) to carry traffic between two local exchange carriers can use the Layer 2 Local Switching feature. Telecom regulations require the ILECs to pay the IXCs to carry that traffic. At times, the ILECs cannot terminate customer connections that are in different local access and transport areas (LATAs). In other cases, customer connections terminate in the same LATA, which may also be on the same router.

For example, company A has more than 50 LATAs across the country and uses three routers for each LATA. Company A uses companies B and C to carry traffic between local exchange carriers. Local switching of Layer 2 frames on the same router might be required.

Similarly, if a router is using, for example, a channelized interface, it might need to switch incoming and outgoing traffic across two logical interfaces that reside on a single physical port. The same-port local switching feature addresses that implementation.

# **How to Configure Layer 2 Local Switching**

- Configuring Ethernet VLAN Same-Port Switching, page 71
- Configuring Ethernet Port Mode to Ethernet VLAN Local Switching, page 72
- Configuring ATM-to-ATM PVC Local Switching and Same-Port Switching, page 74
- Configuring ATM-to-ATM PVP Local Switching, page 76
- Configuring ATM PVP Same-Port Switching, page 77
- Verifying Layer 2 Local Switching, page 78

### **Configuring Ethernet VLAN Same-Port Switching**

Perform this task to configure Ethernet VLAN same-port switching.

#### **SUMMARY STEPS**

- 1. enable
- 2. configure terminal
- **3**. **interface fastethernet** *slot | port* **.** *subinterface-number*
- 4. encapsulation dot1q vlan-id
- 5. exit
- **6. interface fastethernet** *slot | port* **.** *subinterface-number*
- 7. encapsulation dot1q vlan-id
- 8. exit
- 9. connect connection-name type number type number

|        | Command or Action                                        | Purpose                                                                                                    |
|--------|----------------------------------------------------------|----------------------------------------------------------------------------------------------------|
| Step 1 | enable                                                   | Enables privileged EXEC mode.                                                                                                    |
|        |                                                          | Enter your password if prompted.                                                                                                    |
|        | Example:                                                 |                                                                                                    |
|        | Router> enable                                           |                                                                                                    |
| Step 2 | configure terminal                                       | Enters global configuration mode.                                                                                                    |
|        |                                                          |                                                                                                    |
|        | Example:                                                 |                                                                                                    |
|        | Router# configure terminal                               |                                                                                                    |
| Step 3 | interface fastethernet slot   port . subinterface-number | Specifies the first Fast Ethernet line card, subslot (if available), port, and subinterface, and enters subinterface configuration mode. |
|        | Example:                                                 |                                                                                                    |
|        | Router(config)# interface fastethernet6/0.1              |                                                                                                    |

|        | Command or Action                                                  | Purpose                                                                                                    |
|--------|--------------------------------------------------------------------|----------------------------------------------------------------------------------------------------|
| Step 4 | encapsulation dot1q vlan-id                                        | Enables the subinterface to accept 802.1Q VLAN packets and specifies the first VLAN.                                                      |
|        | Example:                                                           |                                                                                                    |
|        | Router(config-subif)# encapsulation dotlq 10                       |                                                                                                    |
| Step 5 | exit                                                               | Exits subinterface configuration mode and returns to global configuration mode.                                                           |
|        | Example:                                                           |                                                                                                    |
|        | Router(config-subif)# exit                                         |                                                                                                    |
| Step 6 | interface fastethernet slot / port . subinterface-number           | Specifies the second Fast Ethernet line card, subslot (if available), port, and subinterface, and enters subinterface configuration mode. |
|        | Example:                                                           | configuration mode.                                                                                                    |
|        | Router(config)# interface fastethernet6/0.2                        |                                                                                                    |
| Step 7 | encapsulation dot1q vlan-id                                        | Enables the subinterface to accept 802.1Q VLAN packets and specifies the second VLAN.                                                     |
|        | Example:                                                           |                                                                                                    |
|        | Router(config-subif)# encapsulation dot1q 20                       |                                                                                                    |
| Step 8 | exit                                                               | Exits subinterface configuration mode and returns to global configuration mode.                                                           |
|        | Example:                                                           |                                                                                                    |
|        | Router(config-subif)# exit                                         |                                                                                                    |
| Step 9 | connect connection-name type number type number                    | Creates a local connection between the two subinterfaces (and hence their previously specified VLANs) on the same Fast Ethernet port.     |
|        | Example:                                                           |                                                                                                    |
|        | Router(config)# connect conn fastethernet 6/0.1 fastethernet 6/0.2 |                                                                                                    |

## **Configuring Ethernet Port Mode to Ethernet VLAN Local Switching**

Perform this task to configure local switching for Ethernet (port mode) to Ethernet VLAN.

#### **SUMMARY STEPS**

- 1. enable
- 2. configure terminal
- **3.** interface fastethernet slot / subslot / port
- **4. interface fastethernet** *slot | port | subinterface-number*
- **5.** encapsulation dot1q vlan-id
- 6. exit
- **7. connect** *connection-name type number type number*

|        | Command or Action                                            | Purpose                                                                                                    |
|--------|--------------------------------------------------------------|----------------------------------------------------------------------------------------------------|
| Step 1 | enable                                                       | Enables privileged EXEC mode.                                                                                                    |
|        |                                                              | Enter your password if prompted.                                                                                                 |
|        | Example:                                                     |                                                                                                    |
|        | Router> enable                                               |                                                                                                    |
| Step 2 | configure terminal                                           | Enters global configuration mode.                                                                                                |
|        | Example:                                                     |                                                                                                    |
|        | Router# configure terminal                                   |                                                                                                    |
| Step 3 | interface fastethernet slot   subslot   port                 | Specifies a Fast Ethernet line card, subslot (if available), and port, and enters interface configuration mode.                  |
|        | Example:                                                     | • This is the interface on one side of the PE router that passes Ethernet packets to and from the customer edge (CE) router.     |
|        | Router(config)# interface fastethernet3/0/0                  |                                                                                                    |
| Step 4 | interface fastethernet slot   port   subinterface-<br>number | Specifies a Fast Ethernet line card, subslot (if available), port, and subinterface, and enters subinterface configuration mode. |
|        | Example:                                                     | This is the interface on the other side of the PE router than passes Ethernet VLAN packets to and from the CE router.            |
|        | <pre>Router(config-if)# interface fastethernet6/0/0.1</pre>  |                                                                                                    |
| Step 5 | encapsulation dot1q vlan-id                                  | Enables the interface to accept 802.1Q VLAN packets.                                                                             |
|        | Example:                                                     |                                                                                                    |
|        | Router(config-subif)# encapsulation dot1q 100                |                                                                                                    |

|        | Command or Action                                                               | Purpose                                                                         |
|--------|---------------------------------------------------------------------------------|---------------------------------------------------------------------------------|
| Step 6 |                                                                                 | Exits subinterface configuration mode and returns to global configuration mode. |
|        | Example:                                                                        |                                                                                 |
|        | Router(config-subif)# exit                                                      |                                                                                 |
| Step 7 | connect connection-name type number type number                                 | Creates a local connection between the two interfaces.                          |
|        |                                                                                 |                                                                                 |
|        | Example:                                                                        |                                                                                 |
|        | Router(config)# connect eth-ethvlan-con fastethernet 3/0/0 fastethernet 6/0/0.1 |                                                                                 |

## Configuring ATM-to-ATM PVC Local Switching and Same-Port Switching

You can configure local switching for both ATM AAL5 and ATM AAL0 encapsulation types.

Creating the ATM PVC is not required. If you do not create a PVC, one is created for you. For ATM-to-ATM local switching, the autoprovisioned PVC is given the default encapsulation type AAL0 cell relay.

Perform this task to configure ATM-to-ATM PVC local switching and same-port switching.

#### **SUMMARY STEPS**

- 1. enable
- 2. configure terminal
- 3. interface atm slot / port
- 4. pvc vpi / vci l2transport
- **5.** encapsulation layer-type
- 6. exit
- 7. exit
- **8. connect** *connection-name interface pvc interface pvc*

|        | Command or Action | Purpose                          |
|--------|-------------------|----------------------------------|
| Step 1 | enable            | Enables privileged EXEC mode.    |
|        |                   | Enter your password if prompted. |
|        | Example:          |                                  |
|        | Router> enable    |                                  |

|        | Command or Action                                             | Purpose                                                                                                |
|--------|---------------------------------------------------------------|----------------------------------------------------------------------------------------------------|
| Step 2 | configure terminal                                            | Enters global configuration mode.                                                                      |
|        | Example:                                                      |                                                                                                    |
|        | Router# configure terminal                                    |                                                                                                    |
| Step 3 | interface atm slot / port                                     | Specifies an ATM line card, subslot (if available), and port, and enters interface configuration mode. |
|        | Example:                                                      |                                                                                                    |
|        | Router(config)# interface atm1/0                              |                                                                                                    |
| Step 4 | pvc vpi / vci l2transport                                     | Assigns a VPI and VCI and enters ATM PVC 12transport configuration mode.                               |
|        | Example:                                                      | • The <b>12transport</b> keyword indicates that the PVC is a switched PVC instead of a terminated PVC. |
|        | Router(config-if)# pvc 1/200 l2transport                      |                                                                                                    |
| Step 5 | encapsulation layer-type                                      | Specifies the encapsulation type for the ATM PVC. Both AAL0 and AAL5 are supported.                    |
|        | Example:                                                      | • Repeat Steps 3 through 5 for another ATM PVC on the same router.                                     |
|        | <pre>Router(cfg-if-atm-l2trans-pvc)# encapsulation aal5</pre> |                                                                                                    |
| Step 6 | exit                                                          | Exits PVC 12transport configuration mode and returns to interface configuration mode.                  |
|        | Example:                                                      |                                                                                                    |
|        | Router(cfg-if-atm-12trans-pvc)# exit                          |                                                                                                    |
| Step 7 | exit                                                          | Exits interface configuration mode and returns to global configuration mode.                           |
|        | Example:                                                      |                                                                                                    |
|        | Router(config-if)# exit                                       |                                                                                                    |
| Step 8 | connect connection-name interface pvc interface pvc           | Creates a local connection between the two specified permanent virtual circuits.                       |
|        | Example:                                                      |                                                                                                    |
|        | Router(config)# connect atm-con atm1/0/0 0/100 atm2/0/0 0/100 |                                                                                                    |

## **Configuring ATM-to-ATM PVP Local Switching**

Perform this task to configure ATM-to-ATM PVP local switching.

#### **SUMMARY STEPS**

- 1. enable
- 2. configure terminal
- 3. interface atm slot / port
- 4. atm pvp vpi l2transport
- 5. exit
- 6. exit
- **7. connect** *connection-name interface pvp interface pvp*

|        | Command or Action                          | Purpose                                                                                                    |
|--------|--------------------------------------------|----------------------------------------------------------------------------------------------------|
| Step 1 | enable                                     | Enables privileged EXEC mode.                                                                                                    |
|        |                                            | Enter your password if prompted.                                                                                                    |
|        | Example:                                   |                                                                                                    |
|        | Router> enable                             |                                                                                                    |
| Step 2 | configure terminal                         | Enters global configuration mode.                                                                                                    |
|        |                                            |                                                                                                    |
|        | Example:                                   |                                                                                                    |
|        | Router# configure terminal                 |                                                                                                    |
| Step 3 | interface atm slot / port                  | Specifies an ATM line card, subslot (if available), and port, and enters interface configuration mode.                                                                          |
|        | Example:                                   |                                                                                                    |
|        | Router(config)# interface atml/0           |                                                                                                    |
| Step 4 | atm pvp vpi l2transport                    | Identifies the virtual path and enters PVP l2transport configuration mode. The <b>l2transport</b> keyword indicates that the PVP is a switched PVP instead of a terminated PVP. |
|        | Example:                                   |                                                                                                    |
|        | Router(config-if)# atm pvp 100 l2transport | <ul> <li>Repeat Steps 3 and 4 for another ATM permanent virtual path<br/>on the same router.</li> </ul>                                                                         |
| Step 5 | exit                                       | Exits PVP l2transport configuration mode and returns to interface configuration mode.                                                                                           |
|        | Example:                                   |                                                                                                    |
|        | Router(config-if-atm-l2trans-pvp)# exit    |                                                                                                    |

|        | Command or Action                                   | Purpose                                                                                                    |
|--------|-----------------------------------------------------|----------------------------------------------------------------------------------------------------|
| Step 6 | exit                                                | Exits interface configuration mode and returns to global configuration mode.                                |
|        | Example:                                            |                                                                                                    |
|        | Router(config-if)# exit                             |                                                                                                    |
| Step 7 | connect connection-name interface pvp interface pvp | In global configuration mode, creates a local connection between the two specified permanent virtual paths. |
|        | Example:                                            |                                                                                                    |
|        | Router(config)# connect atm-con                     |                                                                                                    |
|        | Francis                                             |                                                                                                    |
|        | Example:                                            |                                                                                                    |
|        | atm1/0 100 atm2/0 200                               |                                                                                                    |

# **Configuring ATM PVP Same-Port Switching**

Perform this task to configure ATM PVP switching on an ATM interface.

#### **SUMMARY STEPS**

- 1. enable
- 2. configure terminal
- 3. interface atm slot / subslot / port
- 4. atm pvp *vpi* l2transport
- 5. exit
- 6. exit
- 7. connect connection-name interface pvp interface pvp

|        | Command or Action | Purpose                          |
|--------|-------------------|----------------------------------|
| Step 1 | enable            | Enables privileged EXEC mode.    |
|        |                   | Enter your password if prompted. |
|        | Example:          |                                  |
|        | Router> enable    |                                  |

|        | Command or Action                                                                                                    | Purpose                                                                                                    |
|--------|----------------------------------------------------------------------------------------------------|----------------------------------------------------------------------------------------------------|
| Step 2 | configure terminal                                                                                                    | Enters global configuration mode.                                                                                                    |
|        | Example: Router# configure terminal interface atm slot   subslot   port  Example: Router(config)# interface atm1/0/0 atm pvp vpi l2transport | Specifies an ATM line card, subslot (if available), and port, and enters interface configuration mode.  Specifies one VPI and enters PVP 12transport configuration mode.               |
|        | Example:  Router(config-if)# atm pvp 100 12transport                                                                                         | Repeat this step for the other ATM permanent virtual path on this same port.  • The l2transportkeyword indicates that the indicated PVP is a switched PVP instead of a terminated PVP. |
| Step 5 | exit                                                                                                    | Exits PVP l2transport configuration mode and returns to interface configuration mode.                                                                                                  |
|        | Example:                                                                                                    |                                                                                                    |
|        | Router(config-if-atm-l2trans-pvp)# exit                                                                                                    |                                                                                                    |
| Step 6 | exit                                                                                                    | Exits interface configuration mode and returns to global configuration mode.                                                                                                    |
|        | Example:                                                                                                    |                                                                                                    |
|        | Router(config-if)# exit                                                                                                    |                                                                                                    |
| Step 7 | <b>connect</b> connection-name interface pvp interface pvp                                                                                   | In global configuration mode, creates the local connection between the two specified permanent virtual paths.                                                                          |
|        | Example:                                                                                                    |                                                                                                    |
|        | Router(config)# connect atm-con atm1/0/0 100 atm1/0/0 200                                                                                    |                                                                                                    |

# **Verifying Layer 2 Local Switching**

- Verifying Layer 2 Local Switching Configuration, page 79
- Verifying the NSF SSO Local Switching Configuration, page 79
- Troubleshooting Tips, page 80

#### **Verifying Layer 2 Local Switching Configuration**

To verify configuration of the Layer 2 local switching feature, use the **show connection** command on the provider edge (PE) router.

#### **SUMMARY STEPS**

1. show connection [all | element | id id | name name | port port]

#### **DETAILED STEPS**

**show connection** [all | element | id id | name name | port port]

The **show connection**command displays the local connection between a Gigabit Ethernet interface and another local Gigabit Ethernet interface:

#### **Example:**

```
Router# show connection name ethconn1
Connection: 1 - ethconn1
Current State: UP
Segment 1: GigabitEthernet0/0/0.1 up
Segment 2: GigabitEthernet0/0/0.2 up
```

### **Verifying the NSF SSO Local Switching Configuration**

Layer 2 local switching provides NSF/SSO support for Local Switching of the following attachment circuits on the same router:

• Ethernet/Ethernet VLAN to Ethernet/Ethernet VLAN

For information about configuring NSF/SSO on the Route Processors, see the "Stateful Switchover" module in the *Cisco IOS XE High Availability Configuration Guide*. Perform this task to verify that the NSF/SSO: Layer 2 Local Switching feature is working correctly.

#### **SUMMARY STEPS**

- 1. ping
- 2. redundancy force-switchover
- 3. show connection all
- 4. ping

#### **DETAILED STEPS**

#### Step 1 ping

Issue the **ping**command or initiate traffic between the two CE routers.

#### Step 2 redundancy force-switchover

Force the switchover from the active RP to the standby RP by using the **redundancy force-switchover** command. This manual procedure allows for a "graceful" or controlled shutdown of the active RP and switchover to the standby RP. This graceful shutdown allows critical cleanup to occur.

#### **Step 3** show connection all

Issue the **show connection all**command to ensure that the Layer 2 local switching connection on the dual RP is operating:

#### **Example:**

| Rou | uter# <b>show</b> | connection all |           |             |
|-----|-------------------|----------------|-----------|-------------|
| D   | Name              | Segment 1      | Segment 2 | State       |
| === |                   | ============== |           | =========== |
| 1   | conn              | Gi0/0/0.1      | Gi0/0/0.2 | UP          |

#### Step 4 ping

Issue the **ping** command from the CE router to verify that the contiguous packet outage was minimal during the switchover.

#### **Troubleshooting Tips**

You can troubleshoot Layer 2 local switching using the following commands on the PE router:

- · debug conn
- · show connection

# **Configuration Examples for Layer 2 Local Switching**

- Example Ethernet VLAN Same-Port Switching, page 80
- Example NSF SSO Ethernet Port Mode to Ethernet VLAN Local Switching, page 81
- Example ATM-to-ATM Local Switching, page 83
- Example ATM PVC Same-Port Switching, page 83
- Example ATM PVP Same-Port Switching, page 83

## **Example Ethernet VLAN Same-Port Switching**

The following example shows same-port switching between two VLANs on one Ethernet interface:

```
interface fastethernet 0/0.1
  encapsulation dot1q 1
interface fastethernet 0/0.2
  encapsulation dot1q 2
connect conn FastEthernet 0/0.1 FastEthernet 0/0.2
```

## **Example NSF SSO Ethernet Port Mode to Ethernet VLAN Local Switching**

The following configuration uses the network topology shown in the figure below.

Figure 8 NSF/SSO: Layer 2 Local Switching: Ethernet to Ethernet VLAN

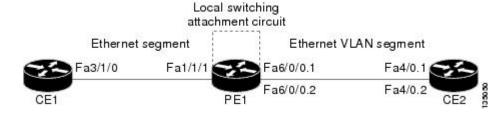

The following example shows the configuration of the CE interfaces to connect to the PE1 router:

| CE1                                   | CE2                                       |  |
|---------------------------------------|-------------------------------------------|--|
| ip routing                            | ip routing                                |  |
| !                                     | 1                                         |  |
| interface fa3/1/0                     | interface fa4/0                           |  |
| description: connection to PE fal/1/1 | no shutdown                               |  |
| no shutdown                           | 1                                         |  |
| ip address 10.1.1.1 255.255.255.0     | interface fa4/0.1                         |  |
|                                       | description: connection to PE1 fa6/0/0.1  |  |
|                                       | encapsulation dot1Q 10                    |  |
|                                       | ip address 10.1.1.2 255.255.255.0         |  |
|                                       | !                                         |  |
|                                       | interface fa4/0.2                         |  |
|                                       | description - connection to PE1 fa6/0/0.2 |  |
|                                       | encapsulation dot1Q 20                    |  |
|                                       | ip address 172.16.1.2 255.255.255.0       |  |

The following example shows the configuration of the PE1 router with NSF/SSO and the PE interfaces to the CE routers:

#### PE1

```
redundancy
no keepalive-enable
mode sso
ip routing
ip cef distributed
interface fal/1/1
description - connection to CE1 fa3/1/0
no shutdown
no ip address
interface fa6/0/0
no shutdown
no ip address
interface fa6/0/0.1
description - connection to CE2 fa4/0.1
 encapsulation dot1Q 10
no ip address
!
interface fa6/0/0.2
description - connection to CE2 fa4/0.2
 encapsulation dot1Q 20
no ip address
```

### **Example ATM-to-ATM Local Switching**

The following example shows local switching on ATM interfaces configured for AAL5:

interface atm1/0/0
 pvc 0/100 l2transport
 encapsulation aal5
interface atm2/0/0
 pvc 0/100 l2transport
 encapsulation aal5
connect aal5-conn atm1/0/0 0/100 atm2/0/0 0/100

### **Example ATM PVC Same-Port Switching**

The following example shows same-port switching between two PVCs on one ATM interface:

interface atm1/0/0
pvc 0/100 l2transport
encapsulation aal5
pvc 0/200 l2transport
encapsulation aal5
connect conn atm1/0/0 0/100 atm1/0/0 0/200

### **Example ATM PVP Same-Port Switching**

The following example shows same-port switching between two PVPs on one ATM interface:

interface atm1/0/0
 atm pvp 100 l2transport
 atm pvp 200 l2transport
connect conn atm1/0/0 100 atm1/0/0 200

## **Additional References**

#### **Related Documents**

| Related Topic                                 | Document Title                                                                             |  |
|-----------------------------------------------|--------------------------------------------------------------------------------------------|--|
| Cisco IOS commands                            | Cisco IOS Master Command List, All Releases                                                |  |
| WAN Commands                                  | Cisco IOS Wide-Area Networking Command<br>Reference                                        |  |
| Stateful switchover configuration information | "Stateful Switchover " module in the Cisco IOS XE<br>High Availability Configuration Guide |  |

#### **Standards**

| Standard                            | Title                                             |
|-------------------------------------|---------------------------------------------------|
| draft-ietf-l2tpext-l2tp-base-03.txt | Layer Two Tunneling Protocol (Version 3) 'L2TPv3' |

| Standard                                                                                                    | Title                                                                                                    |  |
|----------------------------------------------------------------------------------------------------|----------------------------------------------------------------------------------------------------|--|
| draft-martini-12circuit-trans-mpls-09.txt                                                                                                    | Transport of Layer 2 Frames Over MPLS                                                                                                    |  |
| draft-martini-12circuit-encap-mpls-04.txt                                                                                                    | Encapsulation Methods for Transport of Layer 2<br>Frames Over IP and MPLS Networks                                                                      |  |
| draft-ietf-ppvpn-l2vpn-00.txt                                                                                                    | An Architecture for L2VPNs                                                                                                    |  |
| MIBs                                                                                                    |                                                                                                    |  |
| MIB                                                                                                    | MIBs Link                                                                                                    |  |
| None                                                                                                    | To locate and download MIBs for selected platforms, Cisco IOS XE software releases, and feature sets, use Cisco MIB Locator found at the following URL: |  |
|                                                                                                    | http://www.cisco.com/go/mibs                                                                                                    |  |
| RFCs                                                                                                    |                                                                                                    |  |
| RFC                                                                                                    | Title                                                                                                    |  |
| None                                                                                                    |                                                                                                    |  |
| Technical Assistance                                                                                                    |                                                                                                    |  |
| Description                                                                                                    | Link                                                                                                    |  |
| The Cisco Support and Documentation website provides online resources to download documentation, software, and tools. Use these resources to install and configure the software and to troubleshoot and resolve technical issues with Cisco products and technologies. Access to most tools on the Cisco Support and Documentation website requires a Cisco.com user ID and |                                                                                                    |  |

# **Feature Information for Layer 2 Local Switching**

password.

The following table provides release information about the feature or features described in this module. This table lists only the software release that introduced support for a given feature in a given software release train. Unless noted otherwise, subsequent releases of that software release train also support that feature.

Use Cisco Feature Navigator to find information about platform support and Cisco software image support. To access Cisco Feature Navigator, go to <a href="https://www.cisco.com/go/cfn">www.cisco.com/go/cfn</a>. An account on Cisco.com is not required.

Table 5 Feature Information for Layer 2 Local Switching

| Feature Name                         | Releases                  | Feature Information                                                                                                    |
|--------------------------------------|---------------------------|----------------------------------------------------------------------------------------------------|
| Layer 2 Local Switching              | Cisco IOS XE Release 2.5  | The Layer 2 Local Switching feature allows you to switch Layer 2 data between two interfaces on the same router, and in some cases to switch Layer 2 data between two circuits on the same interface port. |
|                                      |                           | In Cisco IOS XE Release 2.5, this feature was introduced on the Cisco ASR 1000 Series Aggregation Services Routers.                                                                                        |
|                                      |                           | The following commands were introduced or modified: <b>connect</b> (L2VPN local switching), <b>show connection</b> .                                                                                       |
| Layer 2 Local Switching - ATM to ATM | Cisco IOS XE Release 3.3S | In Cisco IOS XE Release 3.3S,<br>this feature was introduced on the<br>Cisco ASR 1000 Series<br>Aggregation Services Routers.                                                                              |
|                                      |                           | The following commands were introduced or modified: <b>connect</b> (L2VPN local switching), <b>show connection</b> .                                                                                       |

Cisco and the Cisco Logo are trademarks of Cisco Systems, Inc. and/or its affiliates in the U.S. and other countries. A listing of Cisco's trademarks can be found at <a href="https://www.cisco.com/go/trademarks">www.cisco.com/go/trademarks</a>. Third party trademarks mentioned are the property of their respective owners. The use of the word partner does not imply a partnership relationship between Cisco and any other company. (1005R)

Any Internet Protocol (IP) addresses and phone numbers used in this document are not intended to be actual addresses and phone numbers. Any examples, command display output, network topology diagrams, and other figures included in the document are shown for illustrative purposes only. Any use of actual IP addresses or phone numbers in illustrative content is unintentional and coincidental.